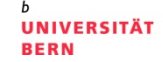

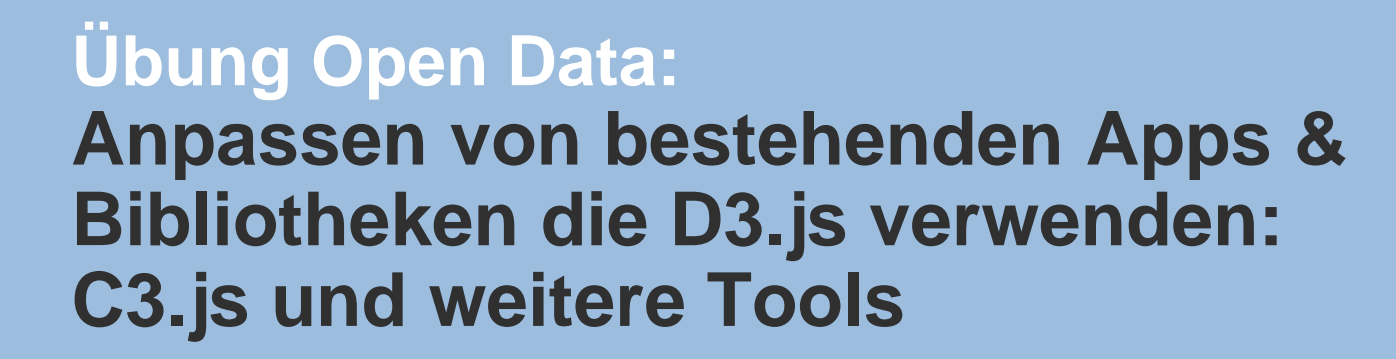

#### **Termin 5, 24. März 2016**

Dr. Matthias Stürmer und Prof. Dr. Thomas Myrach

Forschungsstelle Digitale Nachhaltigkeit Institut für Wirtschaftsinformatik Universität Bern

# **Terminübersicht Übungen**

- > 25.02.2016: Informationen zu den Übungen, App-Demos & Einführung in Tools
- > 03.03.2016: Einführung Web-Programmierung
- > 10.03.2016: Open Data Speed Dating
- > 17.03.2016: Einführung D3.js & Daten einbinden in D3.js
- > **24.03.2016: Anpassen von bestehenden Apps & Bibliotheken, die D3.js verwenden**
- > 31.03.2016: Osterferien
- > 07.04.2016: Daten visualisieren & Layouts
- > 14.04.2016: Skalen und Achsen & Responsive Design
- > 21.04.2016: User Experience, Usability Patterns
- > 28.04.2016: Zwischenpräsentation & Datenaktualisierung und Transitionen
- > 05.05.2016: Auffahrt
- > 12.05.2016: Interactivity & Geomapping
- > 19.05.2016: 3D Web-Programmierung mit Three.js & Programming Coaching
- > 26.05.2016: Abschlusspräsentationen
- > 02.06.2016: frei

UNIVERSITÄT

# **24. März 2016**

#### **Vorlesung**

- 1. Geistiges Eigentum und die Open-Bewegung
- 2. Gastreferat von *Dr. PD Simon Schlauri*, *Anwalt bei Ronzani Schlauri Anwälte:* Rechtliche Aspekte von Open Data

### **Übung**

- 1. Anpassen von bestehenden Apps
- 2. Bibliotheken, die D3.js verwenden: C3.js und weitere Tools

#### **Vertiefte Einführung in die Programmierung**

1. Weiterführende Informationen und Übungen in Javascript

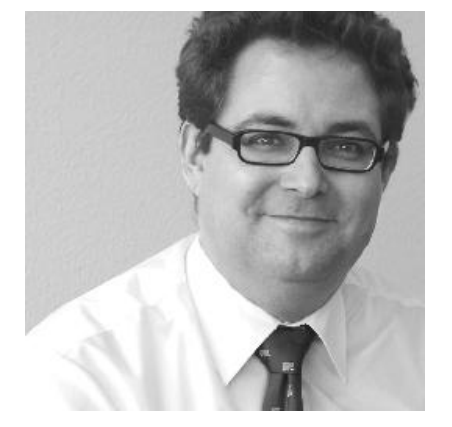

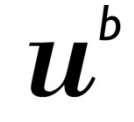

UNIVERSITÄT

- **1. Anpassen von bestehenden D3.js Snippets**
- 2. C3.js Einführung
- 3. Weitere D3.js basierte Bibliotheken

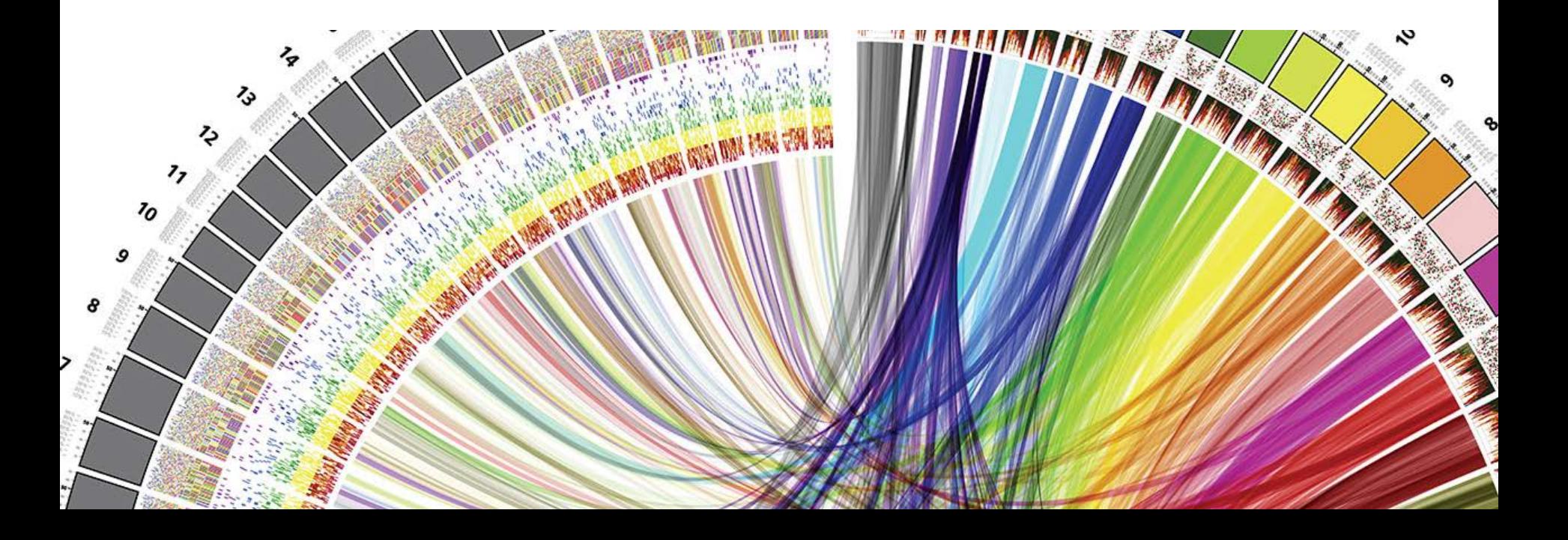

**UNIVERSITÄT** 

### **Anpassen bestehender D3.js Snippets**

#### **Vorgehen:**

- 1. Welche Daten werden visualisiert? -> Bevölkerungswachstum
- 2. Welche Visualisierungsart macht Sinn? -> z.B. D3.js Show Real
- 3. Wie muss ich die Daten anpassen? -> Transponieren
- 4. Was muss ich am Code Snippet anpassen -> Pfade
- 5. Was läuft schief? -> Debugging

Calculation dealers Fishers and consider the

Crestoffic Columnia

h

**UNIVERSITÄT BERN** 

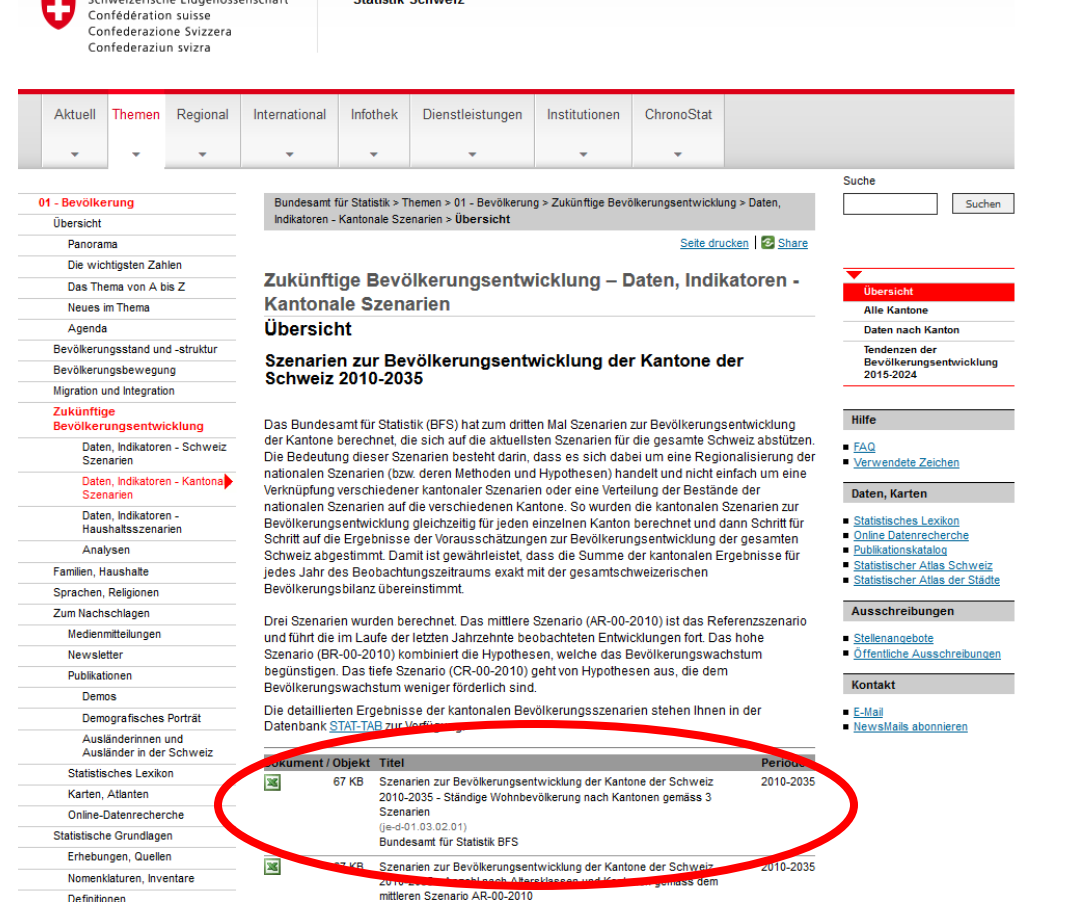

Link: [http://www.bfs.admin.ch/bfs/portal/de/index/themen/01/03/blank/key\\_kant/01.html](http://www.bfs.admin.ch/bfs/portal/de/index/themen/01/03/blank/key_kant/01.html)

FS 2016

**Daten holen**

# **ODS Datei mit LibreOffice geöffnet**

**UNIVERSITÄT BERN** 

h

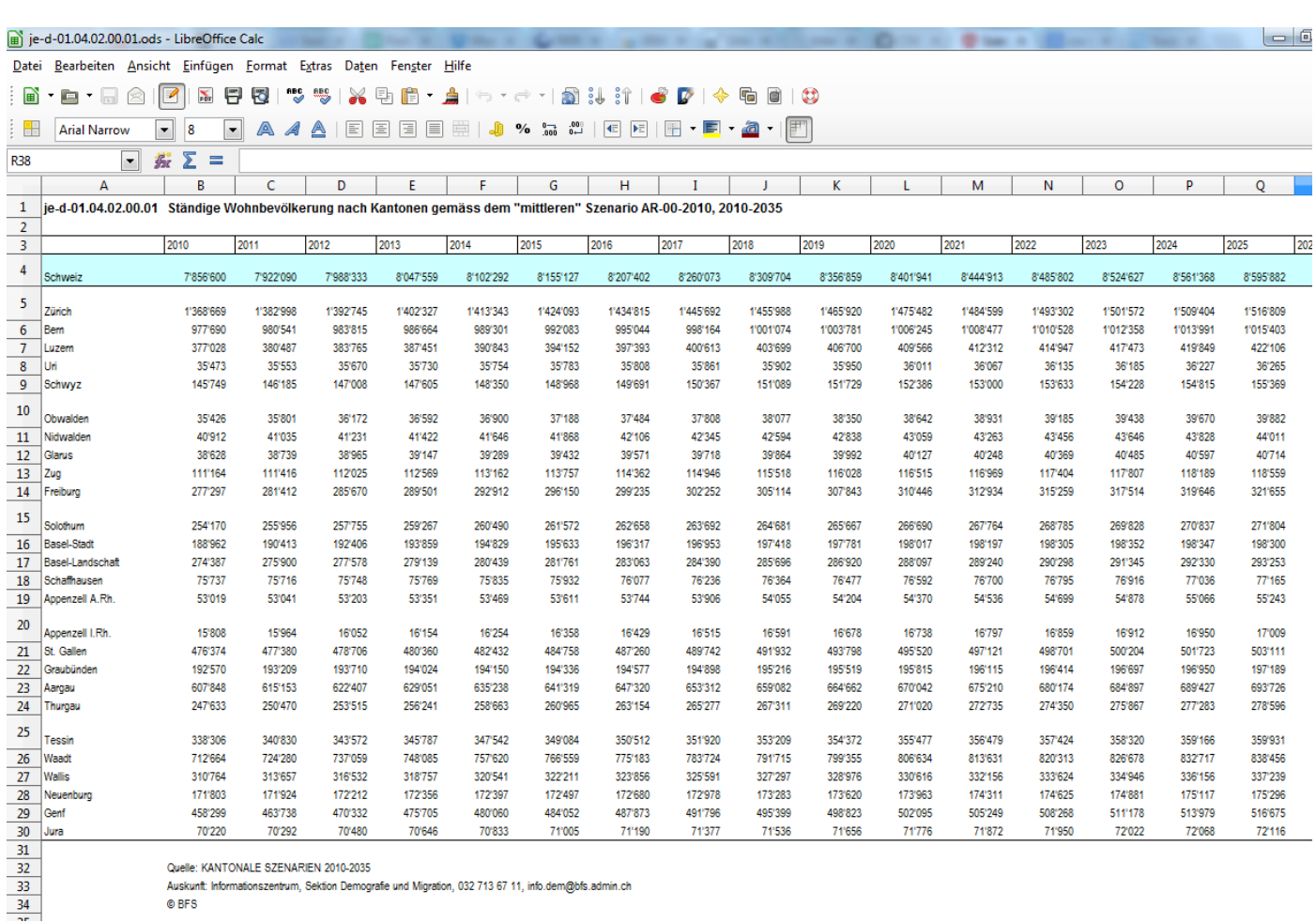

Quelle: KANTONALE SZENARIEN 2010-2035 © BFS

Auskunft: Informationszentrum, Sektion Demografie und Migration, 032 713 67 11, info.dem@bfs.admin.ch

 $\mathbf b$ 11,

**UNIVERSITÄT BERN** 

### **Export der Daten als UTF-8 CSV-Datei «Sichern als…»**

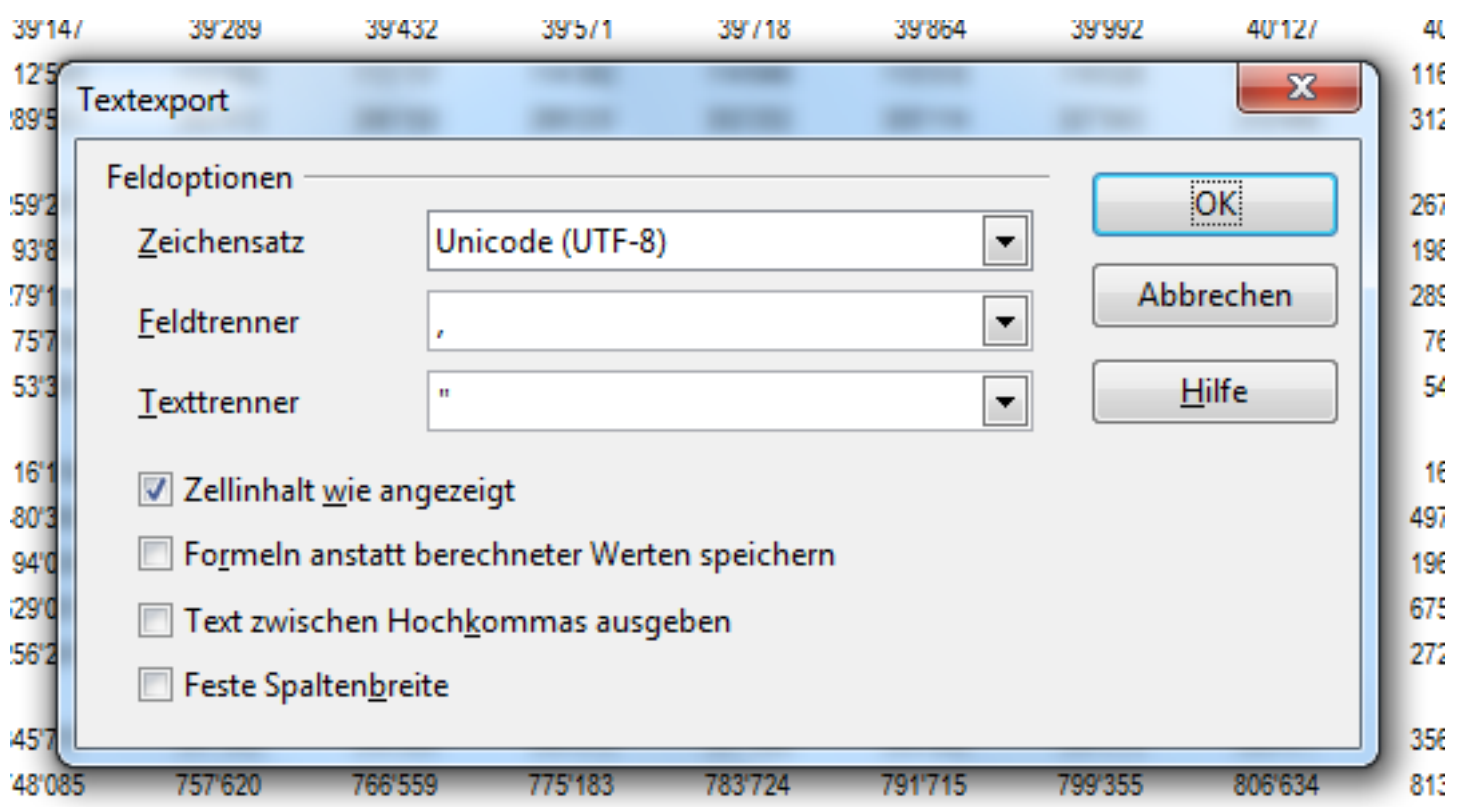

### **Daten als CSV in Brackets öffnen**

1001050-

**UNIVERSITÄT BERN** 

h

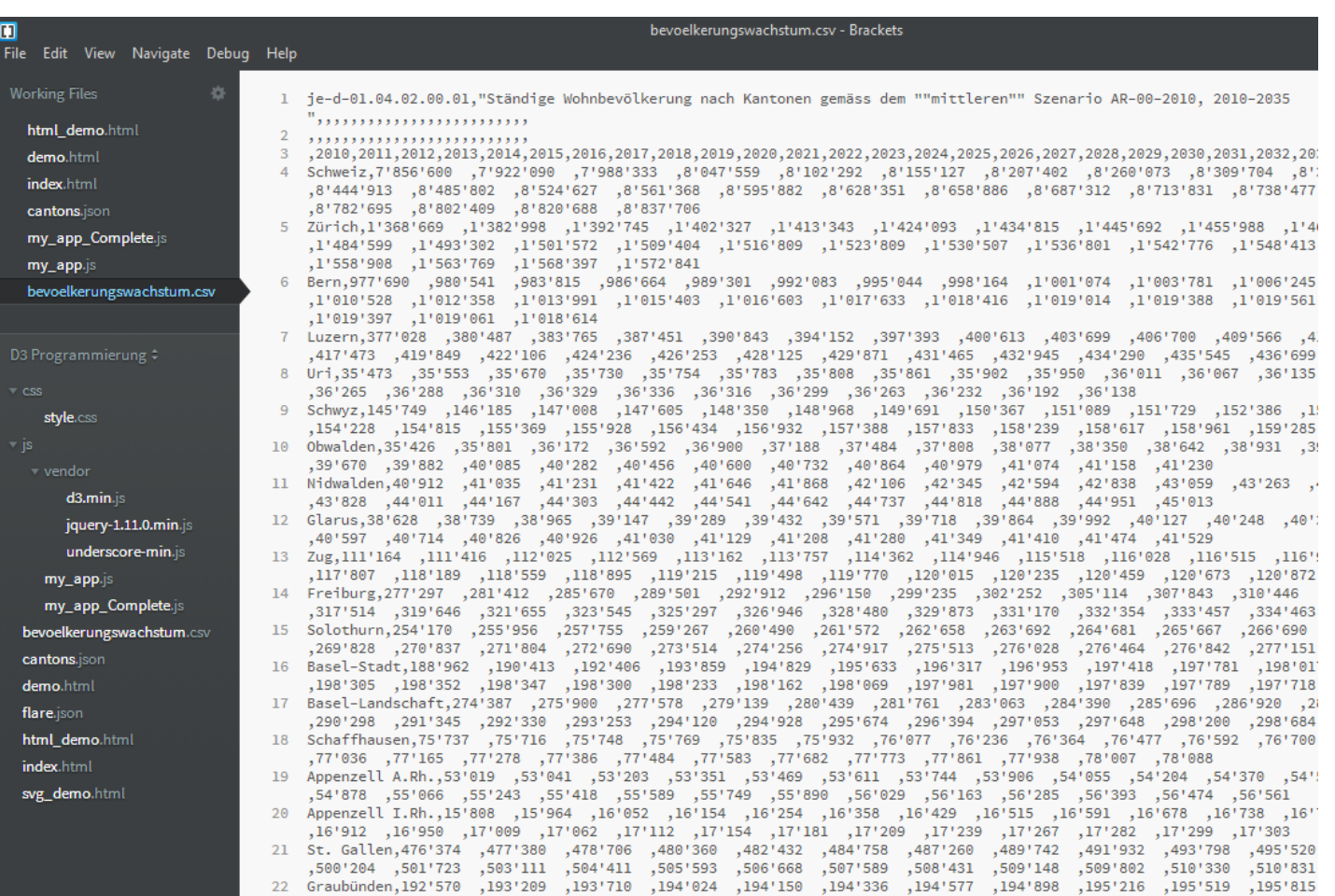

<u>intina intiana intirii intitan intinin inainat inaiiar inainat inainat.</u>

1001040

### **Daten bereinigen: Kommentare und doppelte Zwischenräume löschen**

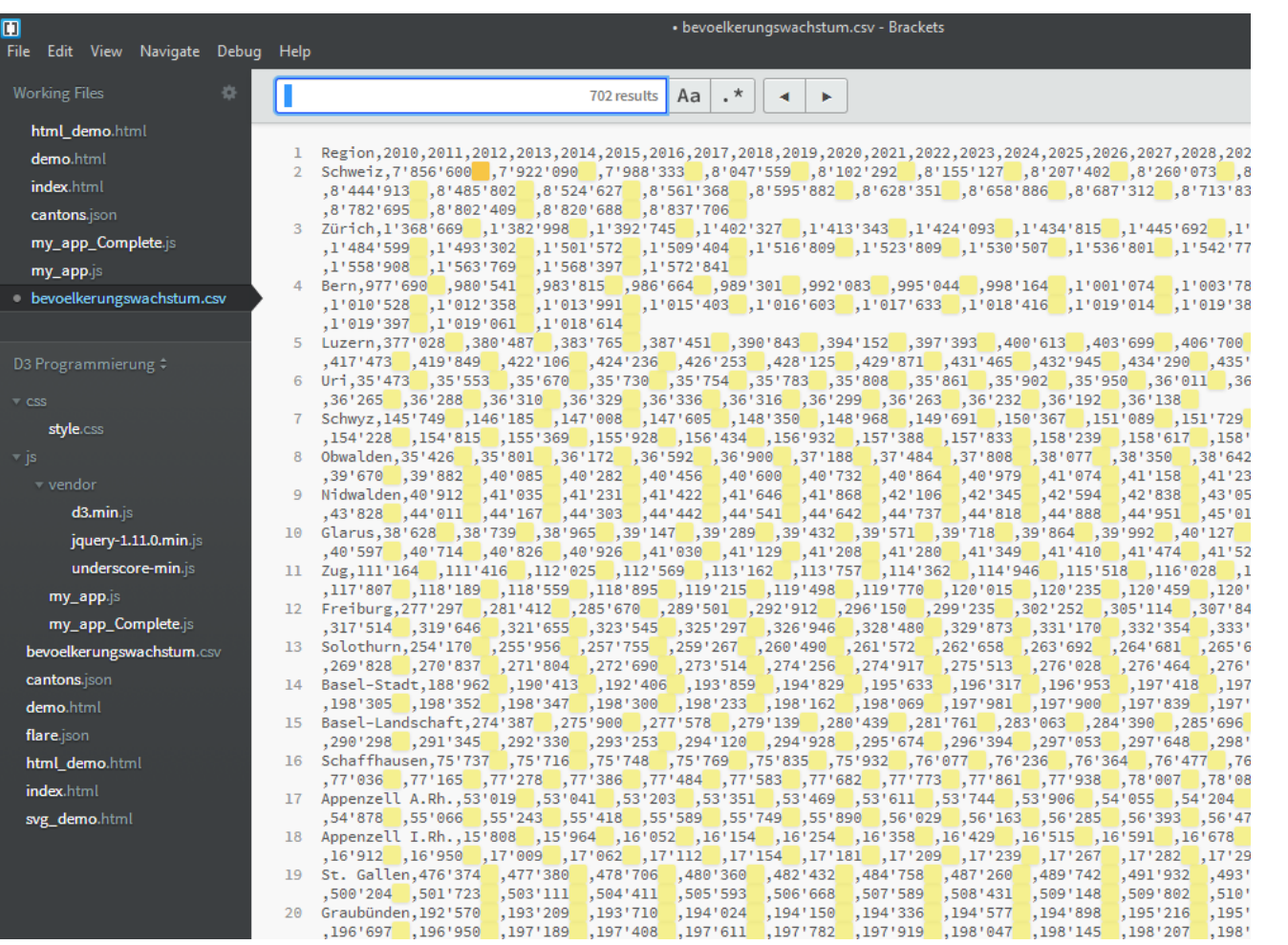

**UNIVERSITÄT BERN** 

h

**UNIVERSITÄT BERN** 

h

### **Daten bereinigen: Hochkommas löschen**

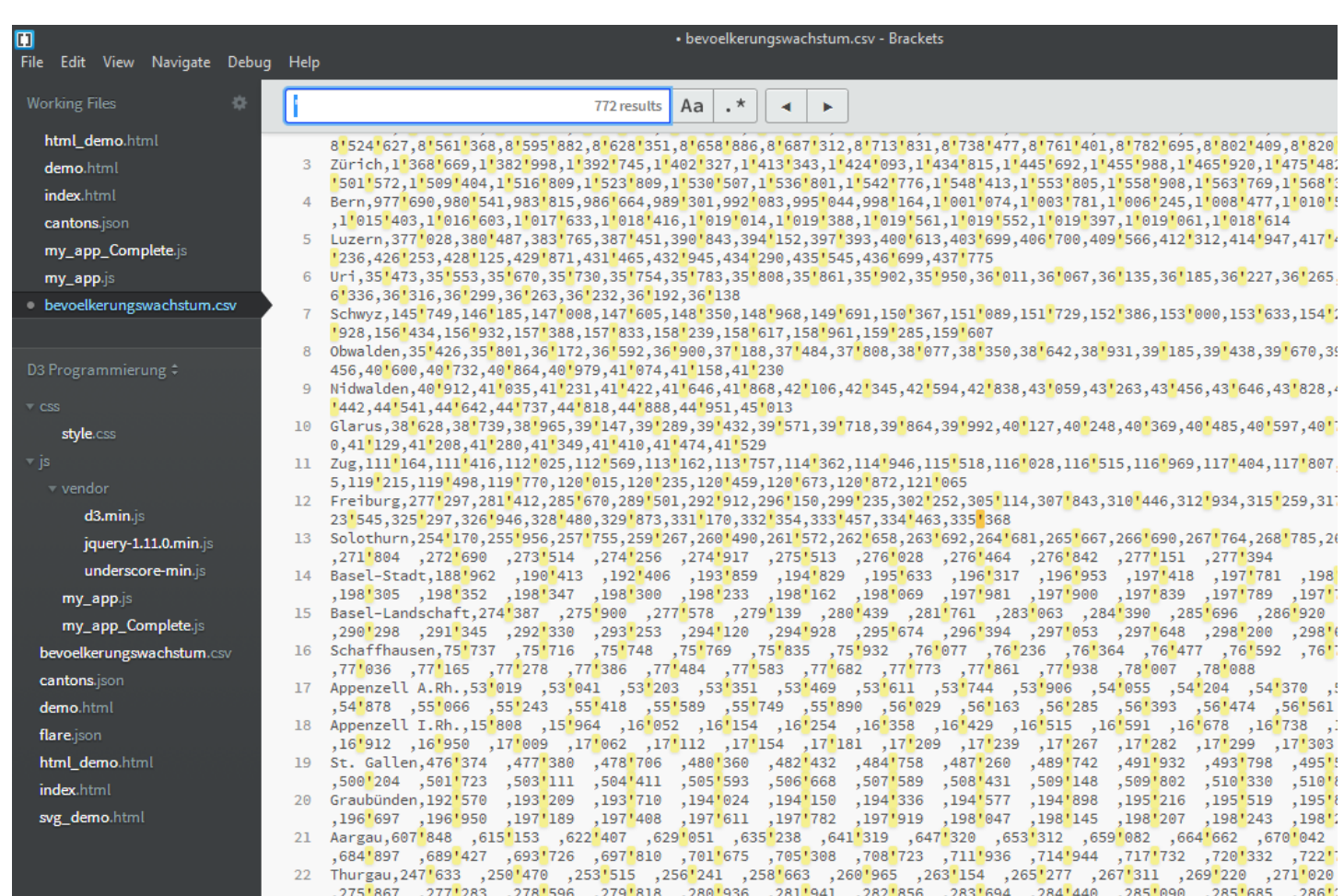

UNIVERSITÄT

### **Anpassen bestehender D3.js Snippets**

#### **Vorgehen:**

- 1. Welche Daten werden visualisiert? -> Bevölkerungswachstum
- **2. Welche Visualisierungsart macht Sinn? -> D3.js Show Real**
- 3. Wie muss ich die Daten anpassen? -> Transponieren
- 4. Was muss ich am Code Snippet anpassen -> Pfade
- 5. Was läuft schief? -> Debugging

# **D3.js Code Snippets**

**Bubble Chart Bullet Charts** Calendar View Revenue Profi **Order Size Customers itisfaction** Force-Directed Graph Chord Diagram Dendrogram **Population Pyramid Stacked Bars** Streamgraph 2000

Link:<https://github.com/mbostock/d3/wiki/Gallery>

**UNIVERSITÄT BERN** 

**U** 

**Box Plots** 

Non-contiguous

**Circle Packing** 

Cartogram

# **D3.js Code Snippets**

**UNIVERSITÄT BERN** 

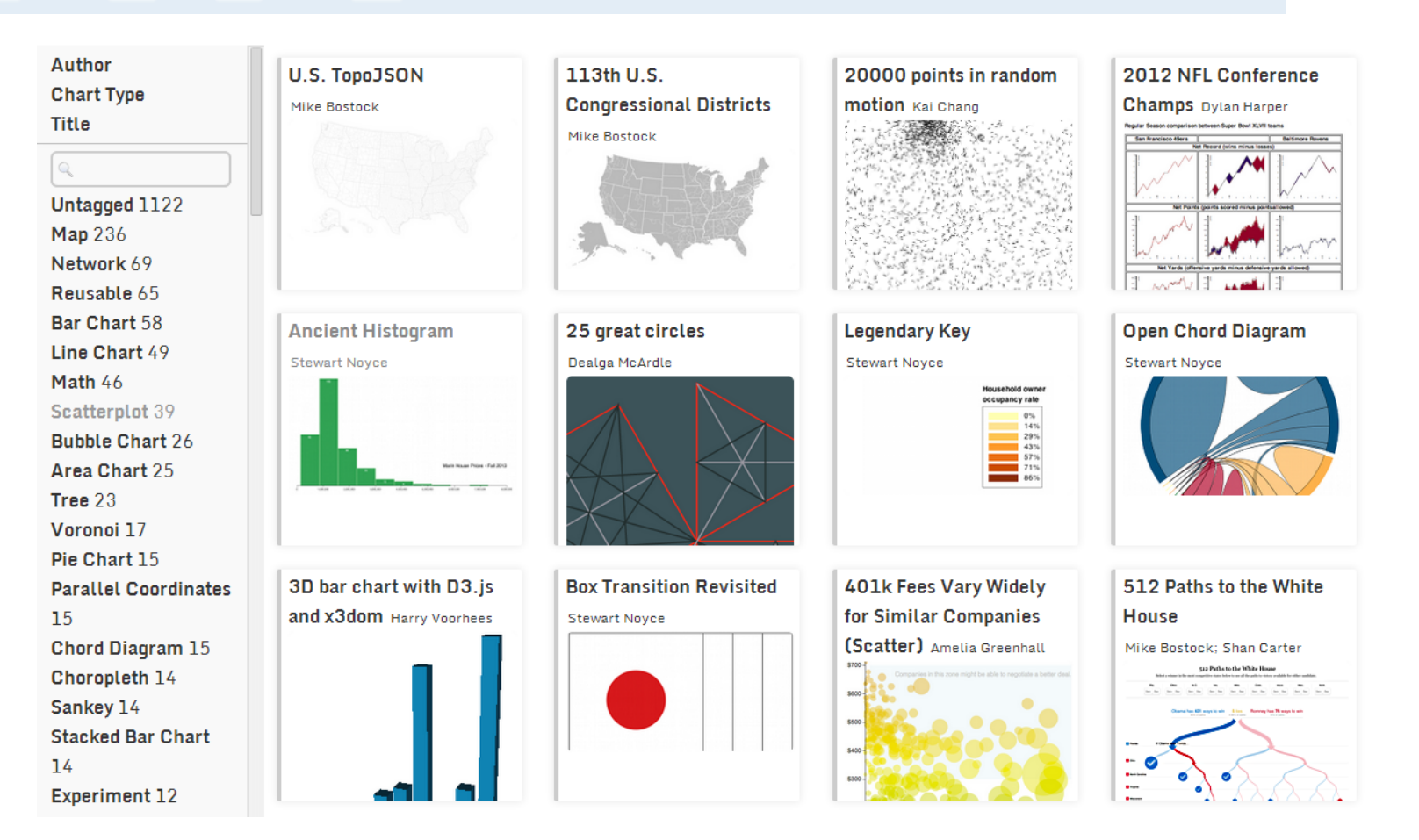

#### Link:<http://christopheviau.com/d3list/gallery.html>

# **D3.js Code Snippets**

**UNIVERSITÄT BERN** 

# mbostock's blocks

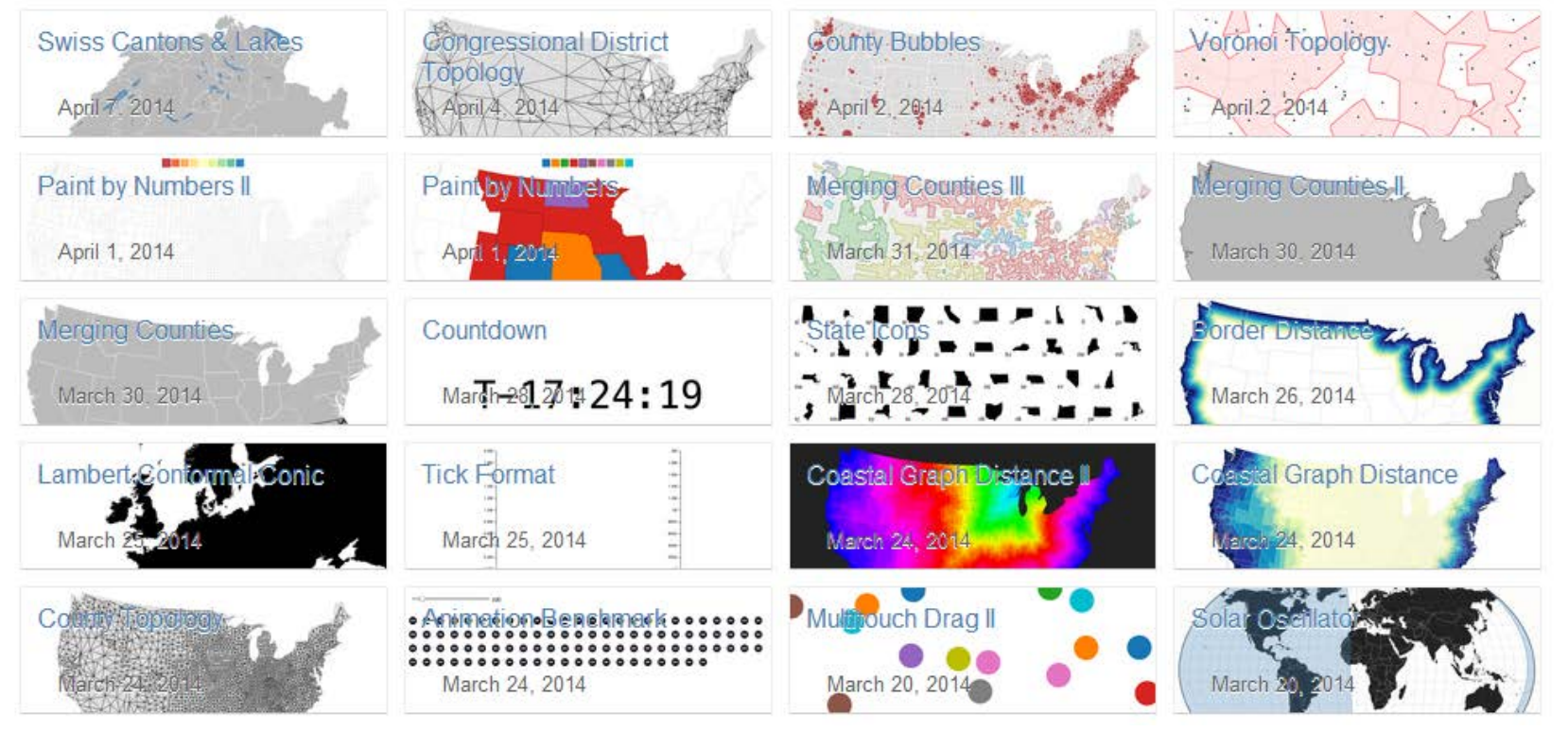

#### Link:<http://bl.ocks.org/mbostock>

**UNIVERSITÄT BERN** 

#### At the Republican Convention, the Words Being Used **C** August 28, 2012 Spending<sub>Middle</sub>  $14$ American<sup>meet</sup> **Success** 28 Tax obs dream 65 mentions Hope eadership Regulation 48 36 24 mentions 24 Limited sovering opportunity 72 mentions Obam Obamacare Free 27

#### Drought during Month

**D3.js Code Snippets**

August 24, 2012

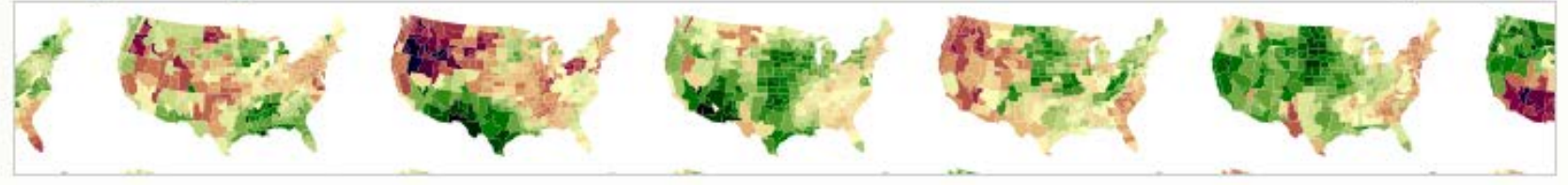

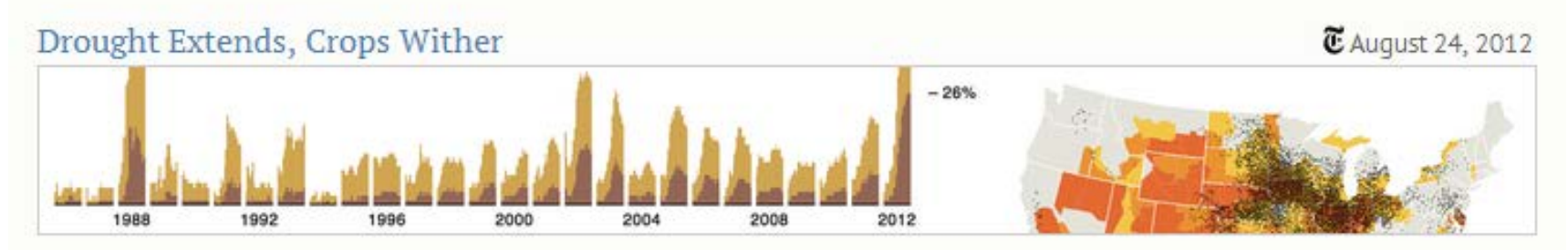

#### Link:<http://bost.ocks.org/mike/>

FS 2016

### **Es gibt viele D3 Snippets im Internet...**

Google d3 examples ⊕ Q Web **Bilder** Videos Shopping Maps Mehr $=$ Suchoptionen

Ungefähr 31'000'000 Ergebnisse (0.30 Sekunden)

#### Gallery · mbostock/d3 Wiki · GitHub

https://github.com/mbostock/d3/wiki/Gallery • Diese Seite übersetzen Welcome to the D3 gallery! Feel free to add links to your work! More examples are available on bl.ocks.org/mbostock. If you want to share an example and don't ... Sie haben diese Seite 2 Mal aufgerufen. Letzter Besuch: 08.04.14

#### **D3.js - Data-Driven Documents**

#### d3js.org/ ▼ Diese Seite übersetzen

A JavaScript library for manipulating documents based on data using HTML, SVG and CSS. Site includes overview, examples, documentation, and source ... Sie haben diese Seite 5 Mal aufgerufen. Letzter Besuch: 08.04.14

#### The Big List of D3.js Examples

#### christopheviau.com/d3list/ ▼ Diese Seite übersetzen

Building a lightweight, flexible D3.js dashboard · Building a tree diagram ..... http:/ /nowherenearithaca.blogspot.com/2012/06/annotating-d3-example-with-docco.

#### **D3.js Gallery**

#### biovisualize.github.io/d3visualization/ ▼ Diese Seite übersetzen

D3.js Gallery | About | The next version of this gallery is here with 1900 D3.js examples! x. You can contribute to this gallery on the Google Spreadsheet or ...

**UNIVERSITÄT BERN** 

### **Auswahl einer passenden Visualisierung**

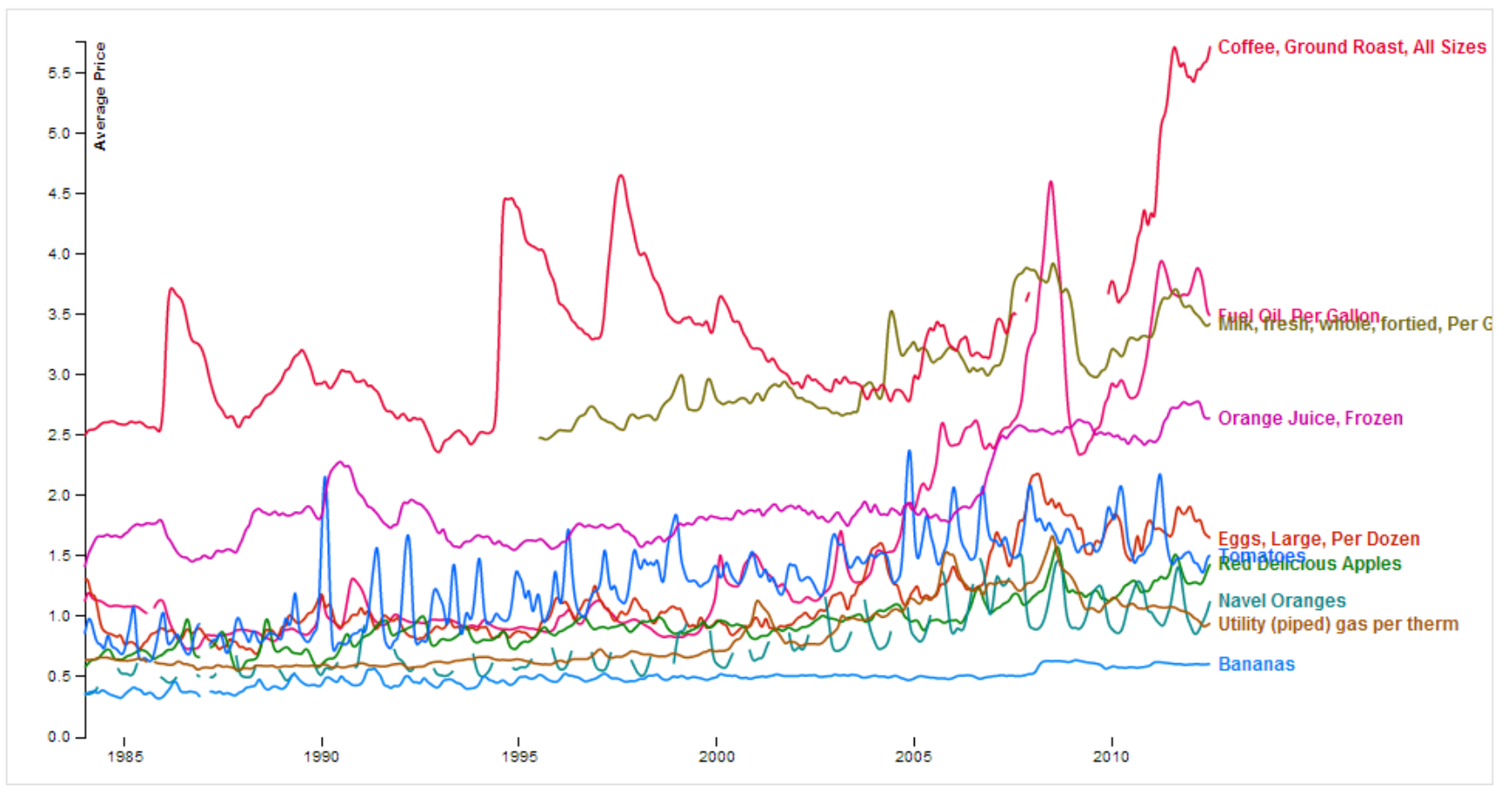

Link:<http://bl.ocks.org/syntagmatic/3891711>

**UNIVERSITÄT BERN** 

### **Auswahl einer passenden Visualisierung: D3.js Show Reel**

**UNIVERSITÄT BERN** 

11,

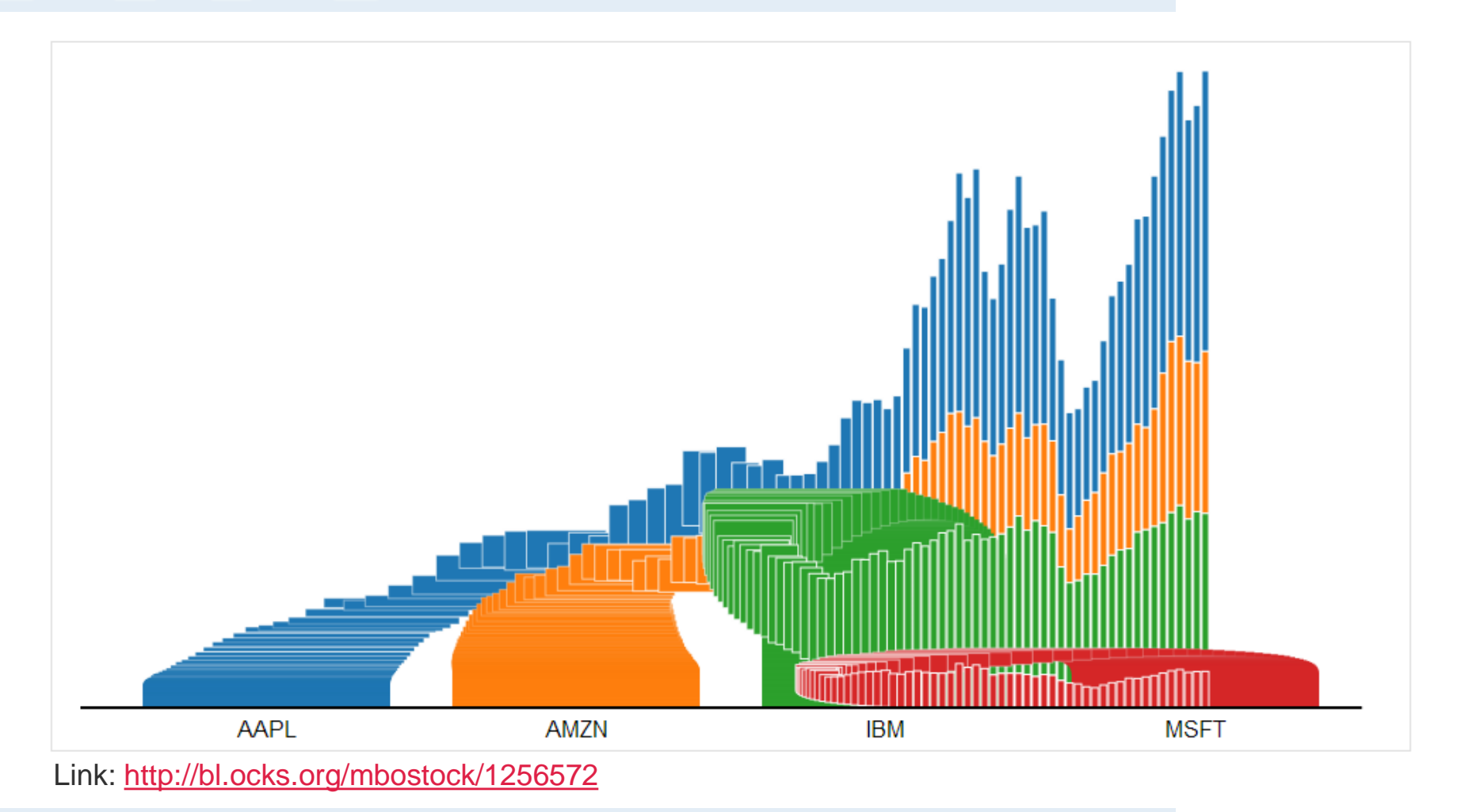

### **Code und Datenformat von D3.js Show Reel analysieren**

#### $#$  index.html

```
<!DOCTYPE html>
<meta charset="utf-8">
<style type="text/css">
```

```
svq \{font-family: "Helvetica Neue", Helvetica;
Δ.
```

```
.\mathsf{line} {
  fill: none;
  stroke: #000,
  stroke-width: 2px;
\mathcal{F}
```

```
\langle/style>
<body>
<script src="http://d3js.org/d3.v3.min.js"></script>
<script>
```

```
var m = [20, 20, 30, 20],
    w = 960 - m[1] - m[3],h = 500 - m[0] - m[2];var x,
    V_{I}
```

```
duration = 1500,
delay = 500;
```
#### Link:<http://bl.ocks.org/mbostock/1256572>

**UNIVERSITÄT BERN** 

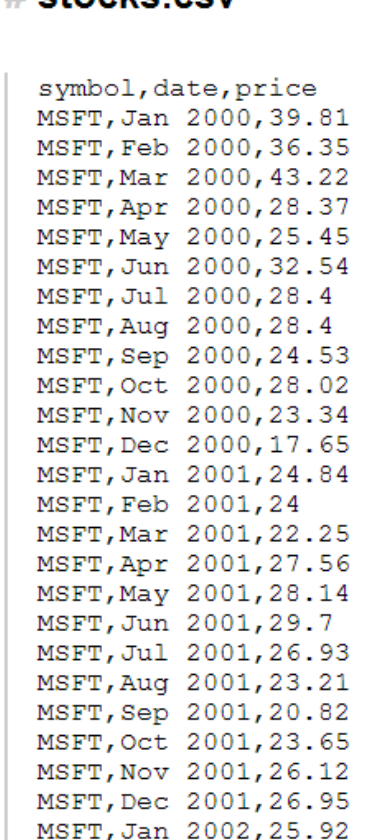

# etoeke eev

UNIVERSITÄT

### **Anpassen bestehender D3.js Snippets**

#### **Vorgehen:**

- 1. Welche Daten werden visualisiert? -> Bevölkerungswachstum
- 2. Welche Visualisierungsart macht Sinn? -> D3.js Show Real
- **3. Wie muss ich die Daten anpassen? -> Transponieren**
- 4. Was muss ich am Code Snippet anpassen -> Pfade
- 5. Was läuft schief? -> Debugging

**UNIVERSITÄT BERN** 

 $\boldsymbol{u}$ 

h

### **Daten in LibreOffice öffnen**

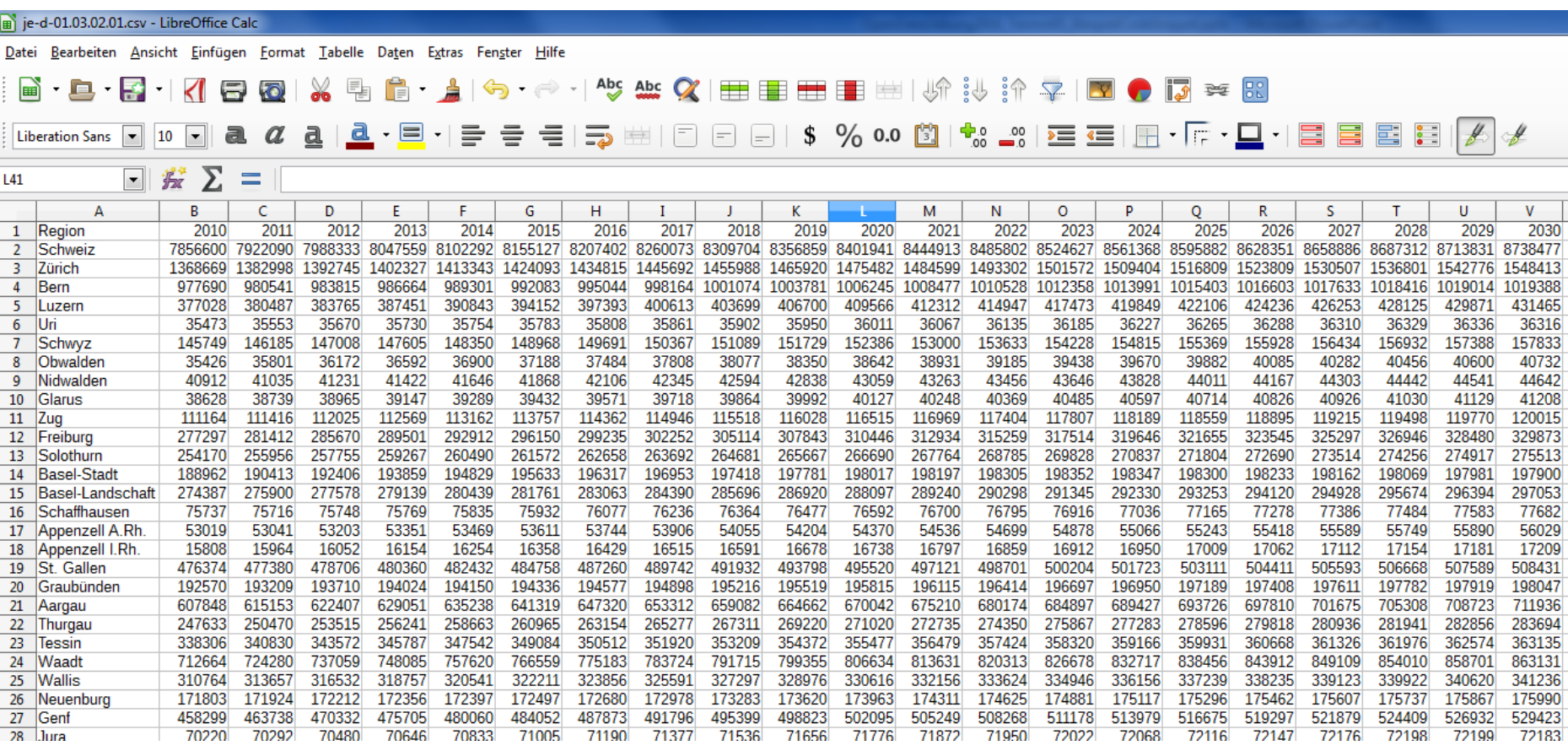

# **Daten kopieren und transponieren**

**UNIVERSITÄT BERN** 

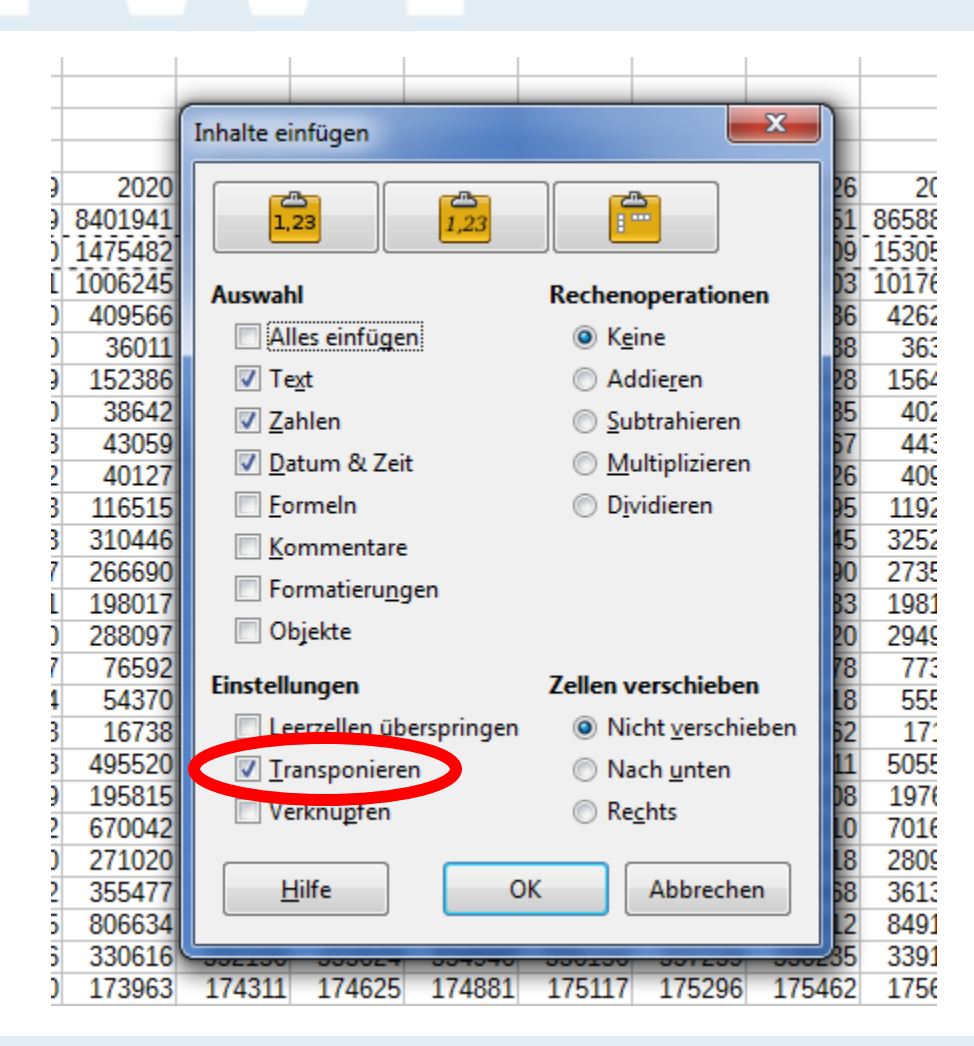

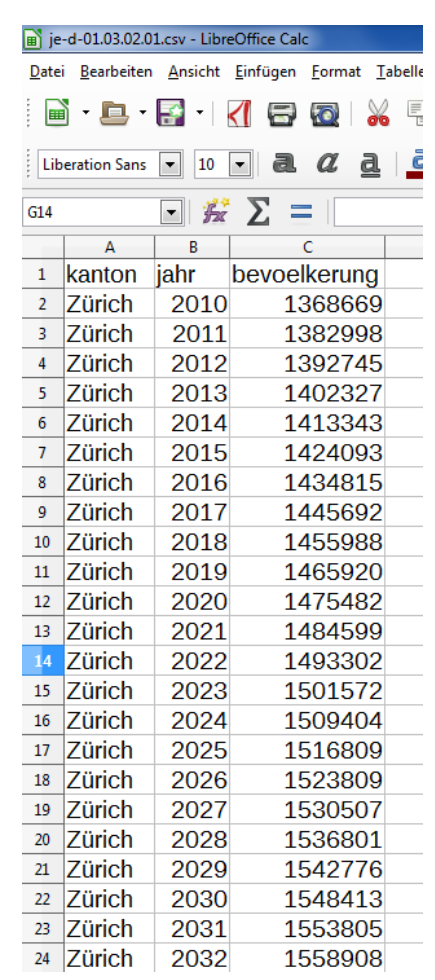

#### **UNIVERSITÄT**

### **Anpassen bestehender D3.js Snippets**

#### **Vorgehen:**

- 1. Welche Daten werden visualisiert? -> Bevölkerungswachstum
- 2. Welche Visualisierungsart macht Sinn? -> D3.js Show Real
- 3. Wie muss ich die Daten anpassen? -> Transponieren
- **4. Was muss ich am Code Snippet anpassen -> Pfade**
- 5. Was läuft schief? -> Debugging

### **Code Snippet in Bracket kopieren**

**UNIVERSITÄT BERN** 

 $\mathbf b$ 

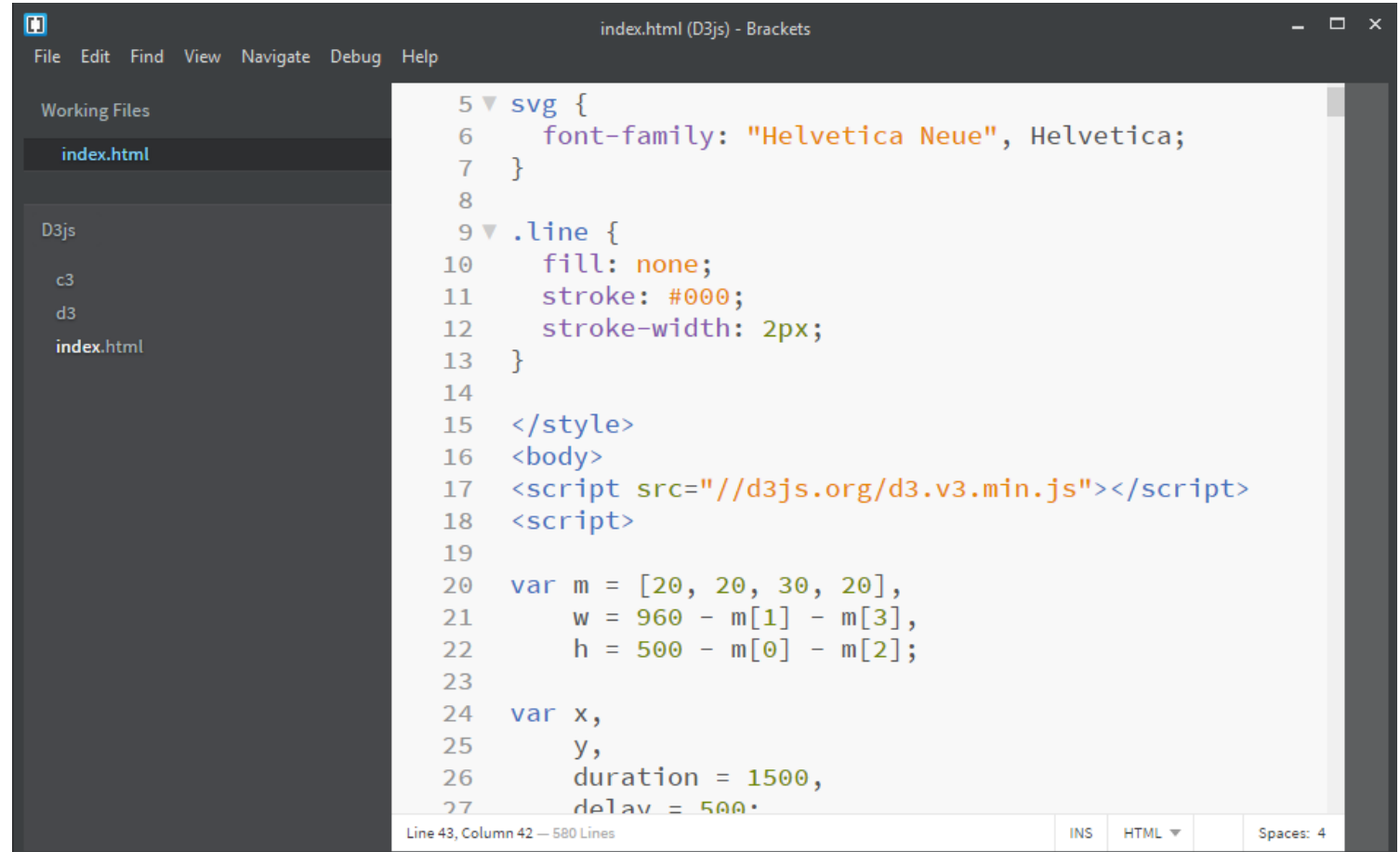

### **Pfad zu D3.js Bibliothek anpassen**

**UNIVERSITÄT BERN** 

 $\mathbf b$ 

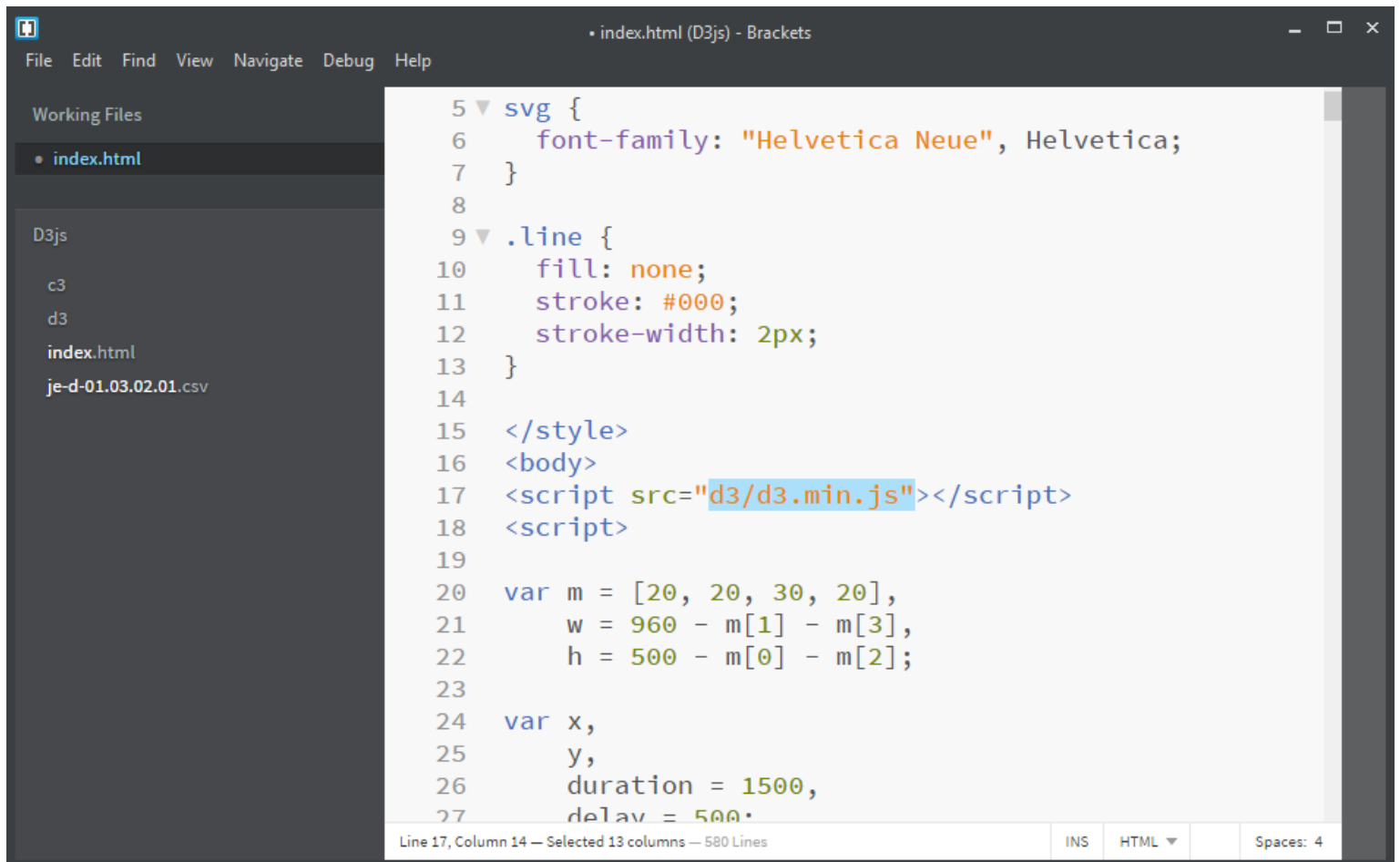

### **Pfad zu CSV-Daten anpassen**

**UNIVERSITÄT BERN** 

 $\mathbf b$ 

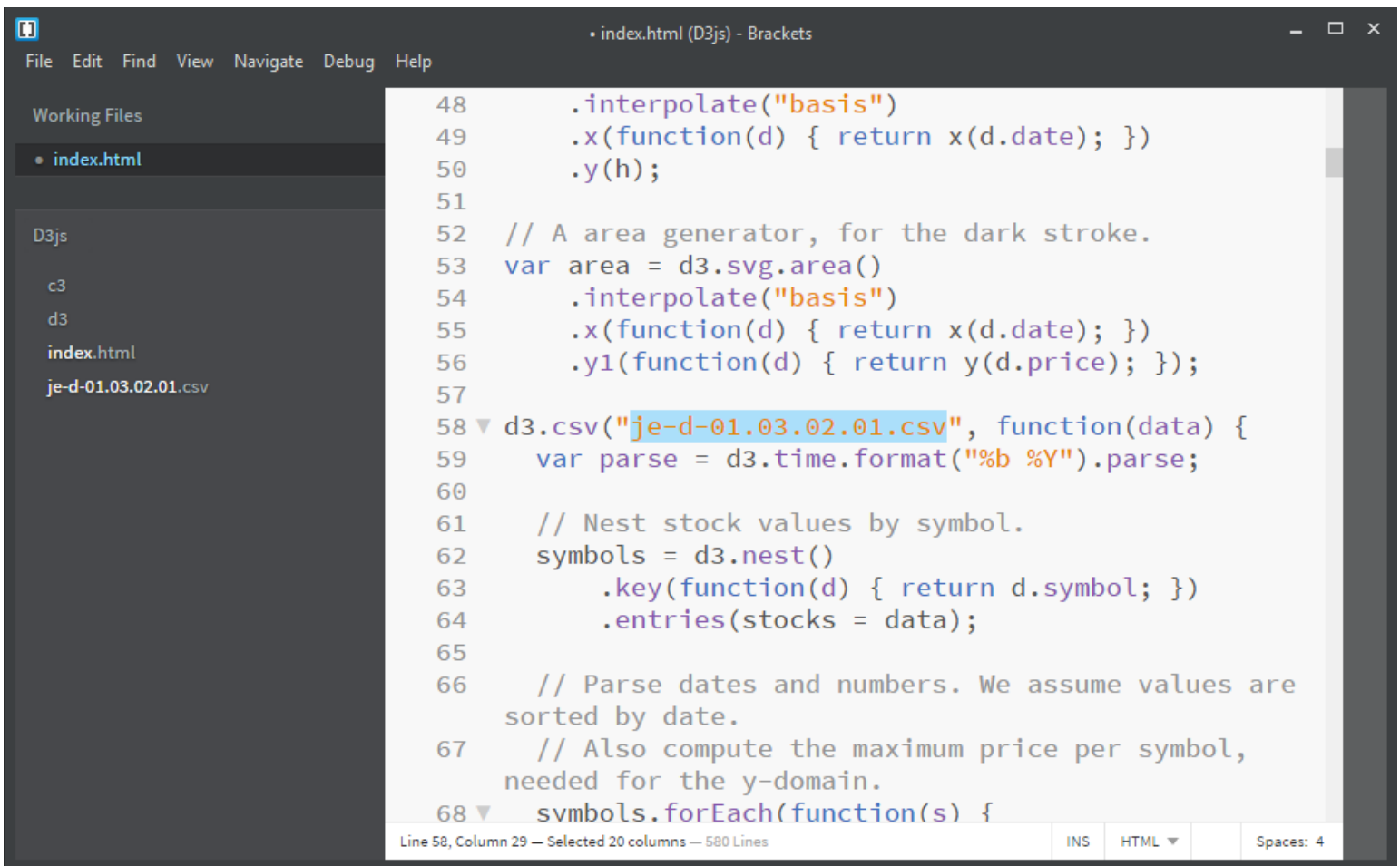

#### **UNIVERSITÄT**

### **Anpassen bestehender D3.js Snippets**

#### **Vorgehen:**

- 1. Welche Daten werden visualisiert? -> Bevölkerungswachstum
- 2. Welche Visualisierungsart macht Sinn? -> D3.js Show Real
- 3. Wie muss ich die Daten anpassen? -> Transponieren
- 4. Was muss ich am Code Snippet anpassen -> Pfade
- **5. Was läuft schief? -> Debugging**

# **A) Gar keine Darstellung -> Console**

**UNIVERSITÄT BERN** 

 $\mathbf b$ 

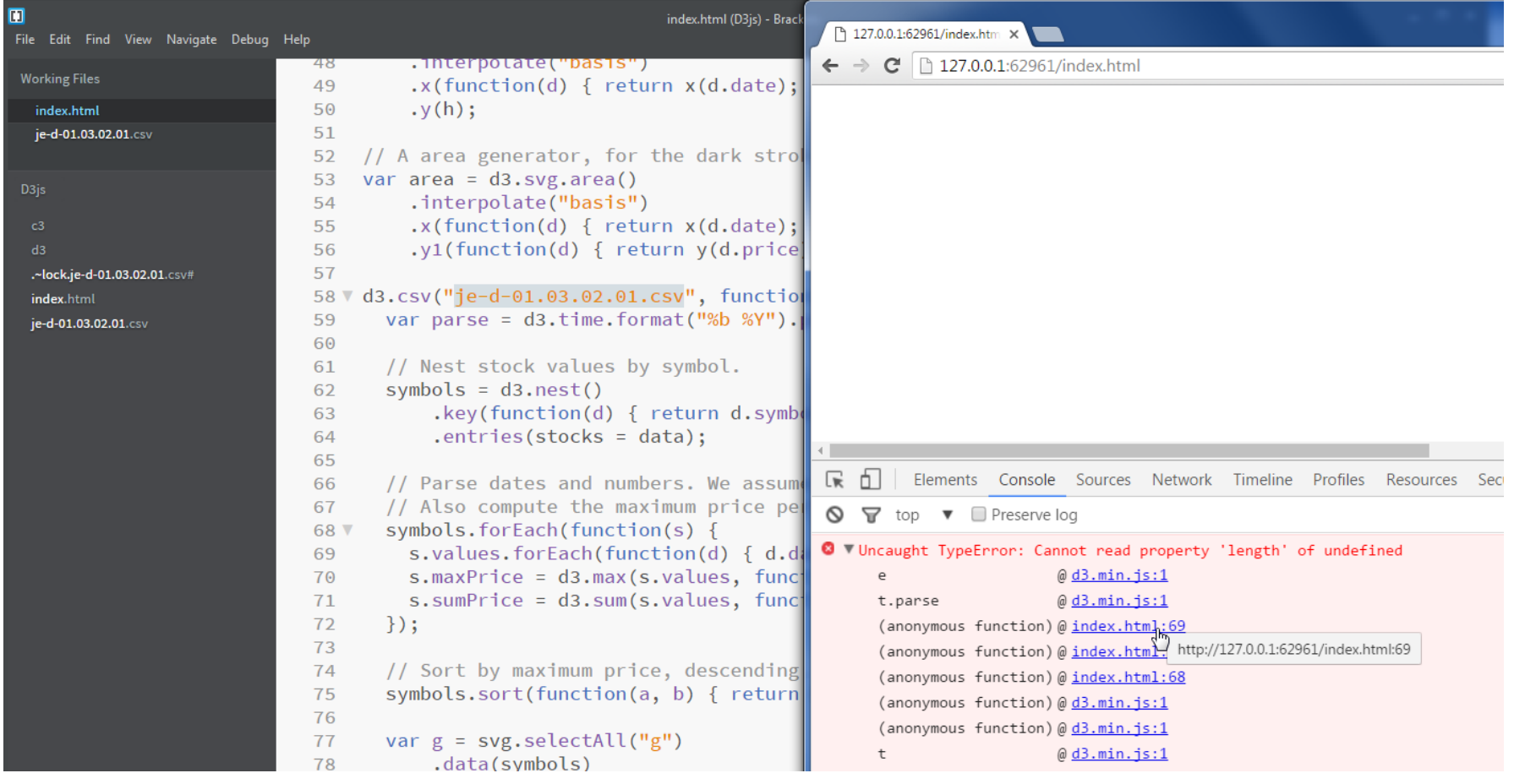

UNIVERSITÄT

# **Fehler in der Beschriftung der Spalten**

Elements Console Sources Network Timeline Profiles Resources Security Audits ☞  $\boxed{4}$  d3.min.js Sourc... Conte.. Snipp... index.html ×  $\overline{\mathbf{v}}$   $\Box$  top 60 61 // Nest stock values by symbol.  $\triangledown$  127.0.0.1:62961 symbols =  $d3.next()$ 62 d3 .key(function(d) { return  $d$ .symbol; }) 63  $entries(stocks = data);$ 64 index.html 65 // Parse dates and numbers. We assume values are sorted by date. 66 // Also compute the maximum price per symbol, needed for the y-domain. 67 symbols.forEach(function(s) { 68 s.values.forEach(function(d) {  $d$ .date = parse(d.date);  $d$ .price = +d.price; }); 69 s.maxPrice =  $d3.max(s.values, function(d) { return d.price; })$ ; 70 s.sumPrice =  $d3.sum(s.values, function(d) { return d.price; })$ ; 71 72  $\}$ ); 73 74 // Sort by maximum price, descending. symbols.sort(function(a, b) { return b.maxPrice - a.maxPrice; }); 75  $76$ 

### **Fehler in der Beschriftung der Spalten**

#### stocks.csv  $#$

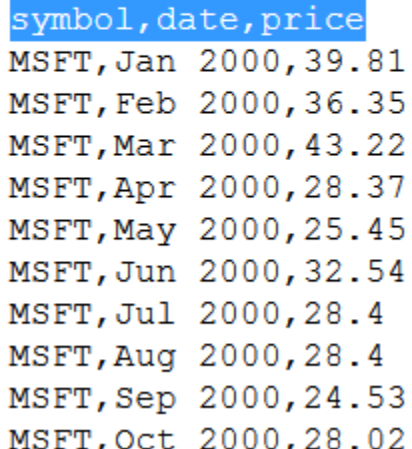

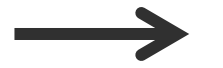

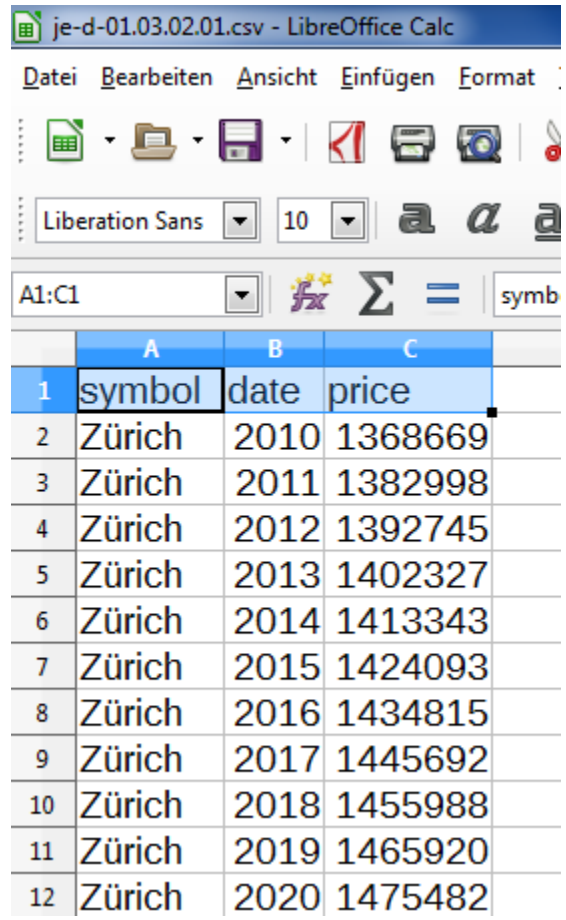

**UNIVERSITÄT BERN** 

11,

 $\mathbf b$ 

**UNIVERSITÄT BERN** 

 $\boldsymbol{u}$ 

b

### **B) Fehlerhafte Darstellung**

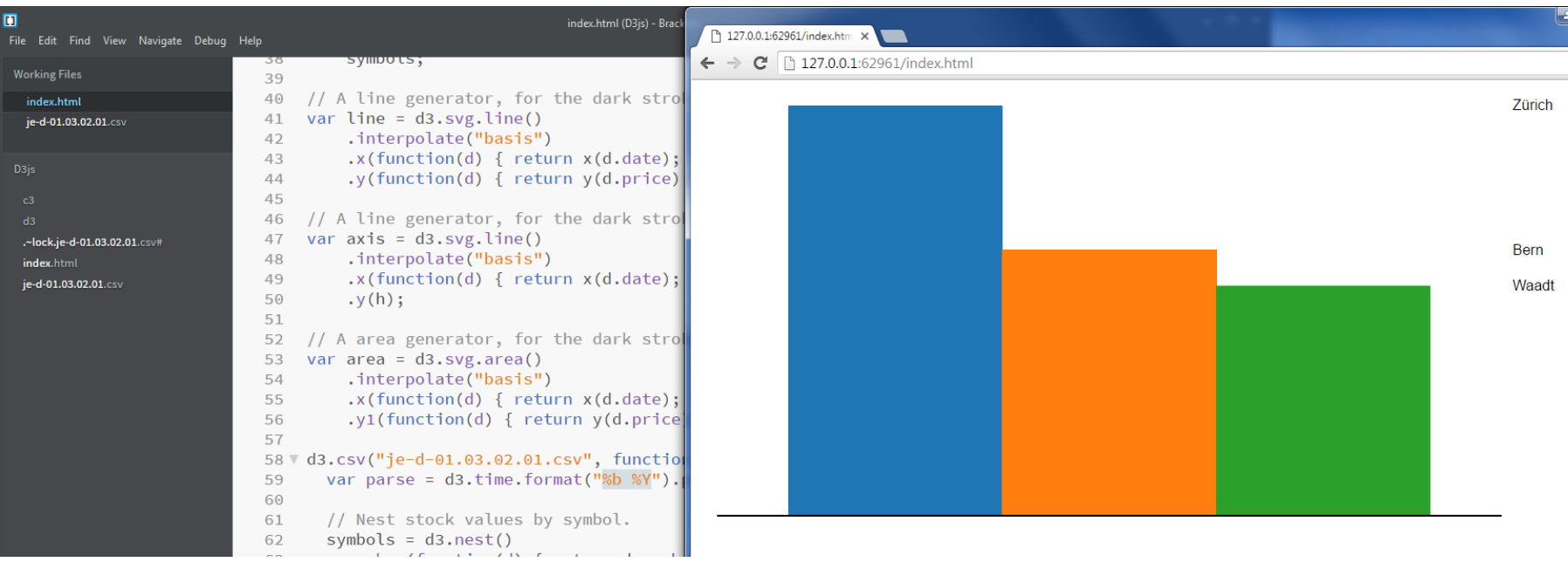

#### UNIVERSITÄT RERN

### **Falsches Datumsformat**

```
52
    // A area generator, for the dark stroke.
    var area = d3.\text{svg.area}()53
        .interpolate("basis")
54
        .x(function(d) { return x(d.date); })55
        .y1(function(d) { return y(d.print(e); )};56
57
    d3.csv("je-d-01.03.02.01.csv", function(data) {58 V
      var parse = d3.time.format "%b %Y" .parse;
59
60
61
      // Nest stock values by symbol.
      symbol s = d3.next()62
           key(function(d) { return d.symbol; })63
          .entries(stocks = data);
64
```
UNIVERSITÄT

### **Korrektes Datumsformat**

```
52
    // A area generator, for the dark stroke.
    var area = d3.svg.area()53
        .interpolate("basis")
54
        .x(function(d) { return x(d.date); })55
        .y1(function(d) { return y(d.print(e); )};56
57
58 V
    d3.csv("je-d-01.03.02.01.csv", function(data)var parse = d3.time.format ("%Y"). parse;
59
60
61
      // Nest stock values by symbol.
      symbols = d3.next()62
          key(function(d) { return d.symbol; })63
          .entries(stocks = data);
64
```
Übung Open Data > 05: Anpassen von bestehenden Apps & Bibliotheken, die D3.js verwenden

 $\boldsymbol{u}^{\textit{b}}$ 

b **UNIVERSITÄT BERN** 

# **Jetzt klappts!**

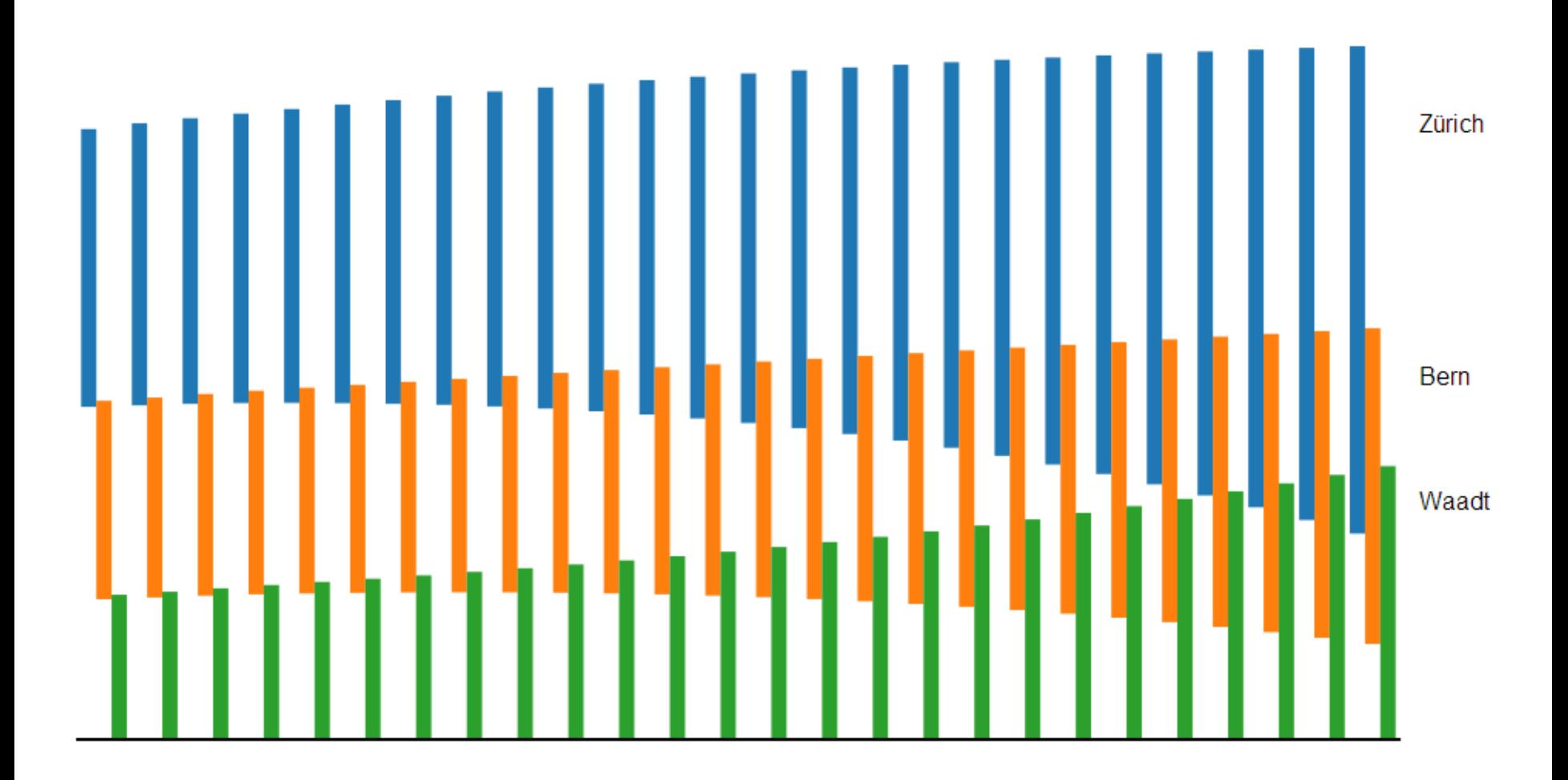

# **Agenda**

- 1. Anpassen von bestehenden D3.js Snippets
- **2. C3.js Einführung**
- 3. Weitere D3.js basierte Bibliotheken

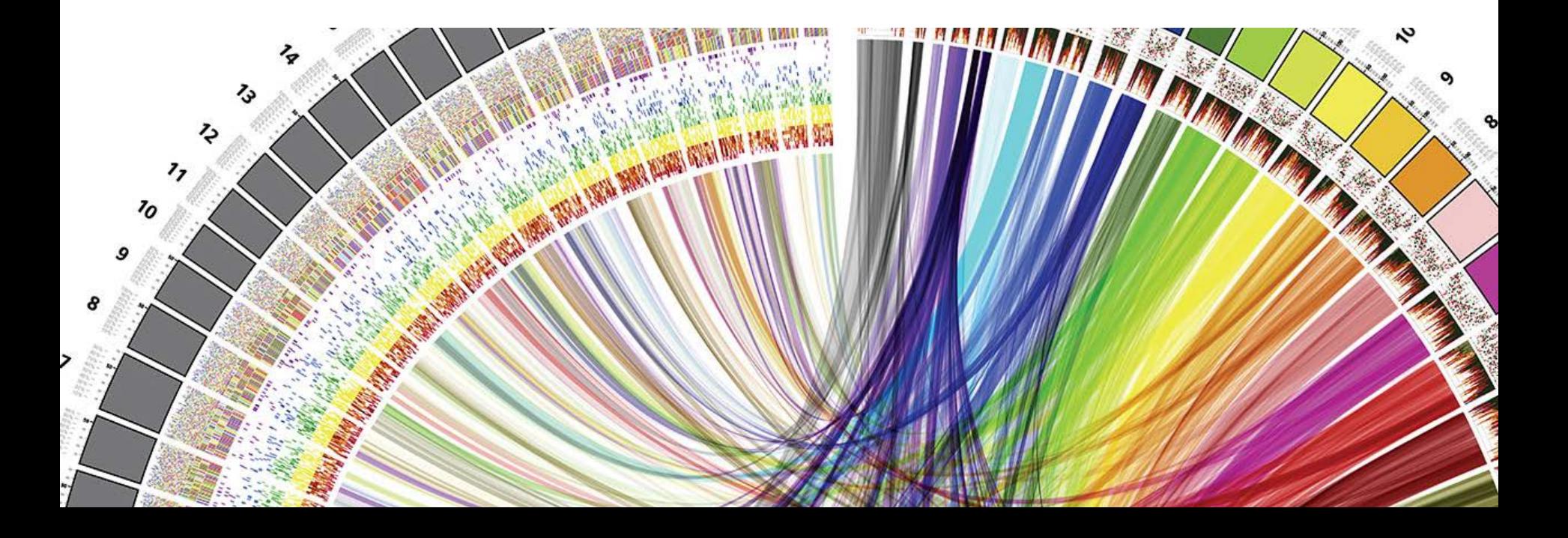

# **C3.js JavaScript Bibliothek**

> **Vereinfacht die Nutzung von D3.js**

- > **Verschiedene Typen** von Diagrammen werden einfach erstellt
- > Diagramme bringen **out-of-the-box Funktionalitäten** mit:
	- Anzeigen und Ausblenden von Datensätzen
	- Anzeigen von Tooltip Boxen mit Angaben zu Datenpunkten
	- Automatisiertes Skalieren der Achsen
	- Visualisierungshilfen (graue Linie)
- > Viele weitere **Eigenschaften** einfach hinzufügbar:
	- Zooming der Daten
	- Daten mittels Transitionen nachladen
	- Skalen und Gitterlinien hinzufügen
	- Achsen, Labels, Farben etc. anpassbar

UNIVERSITÄT

**UNIVERSITÄT BERN** 

36.9%

Iris Petal Width

50.0%

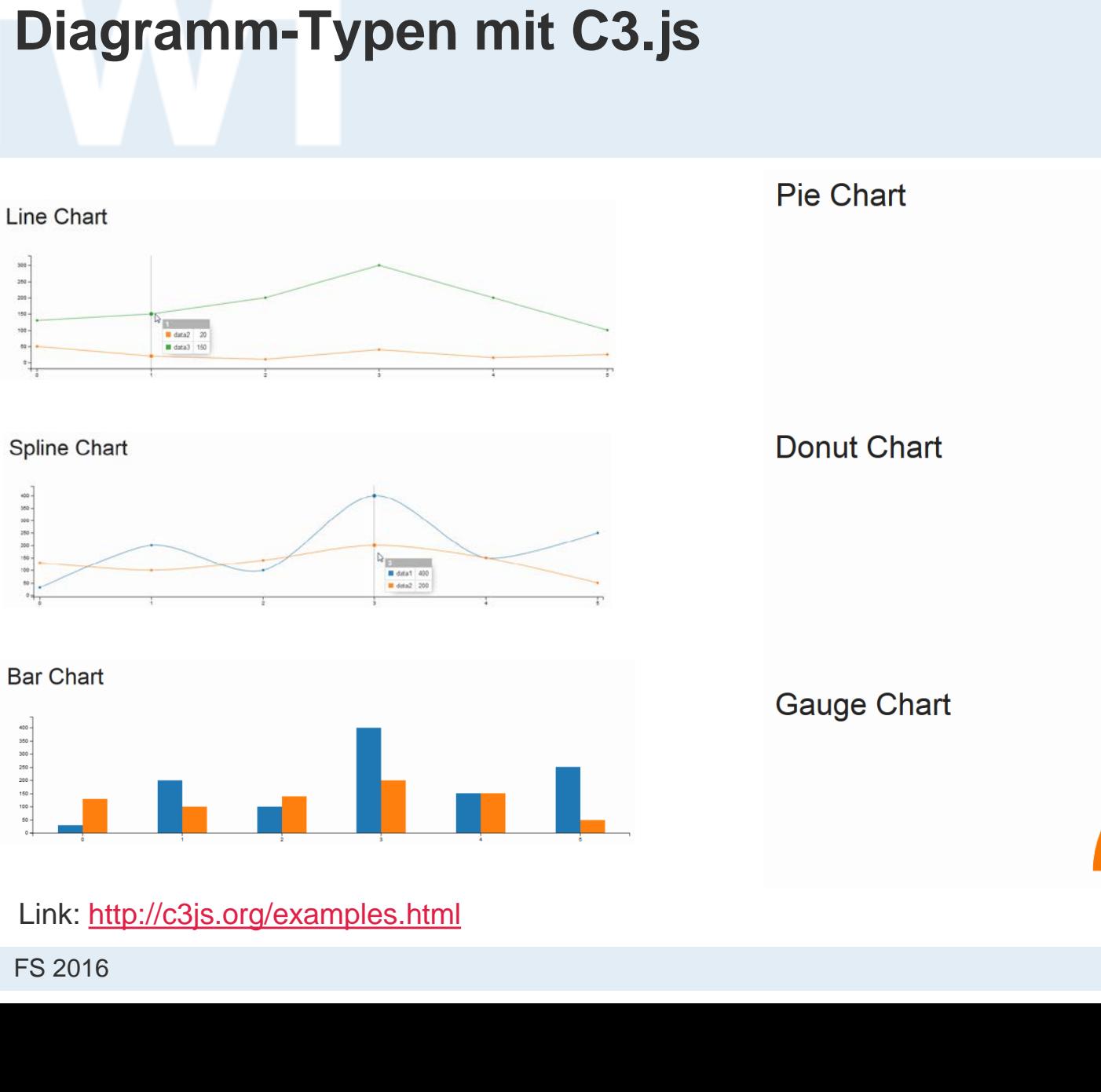

**UNIVERSITÄT BERN** 

# **Diagramm-Typen mit C3.js**

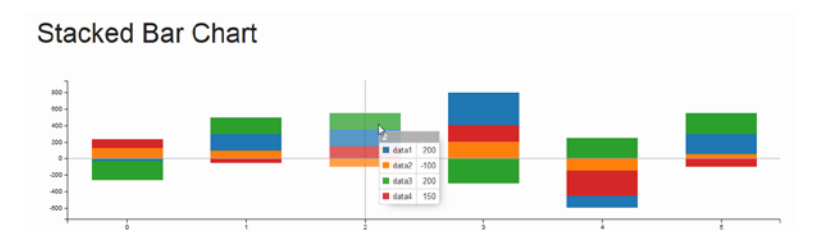

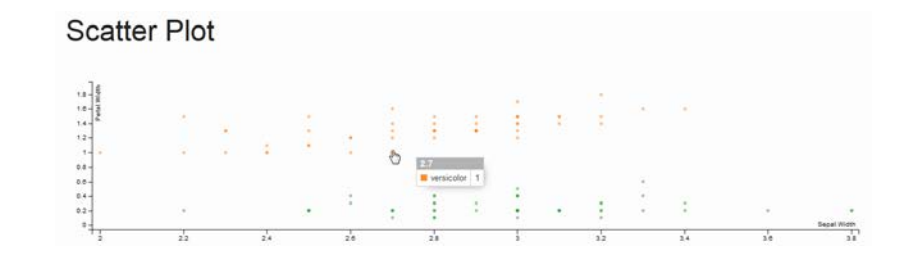

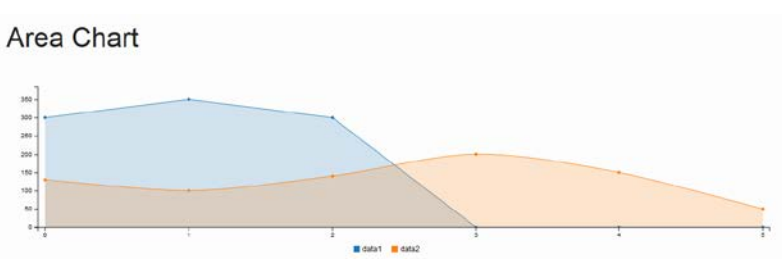

Step Chart

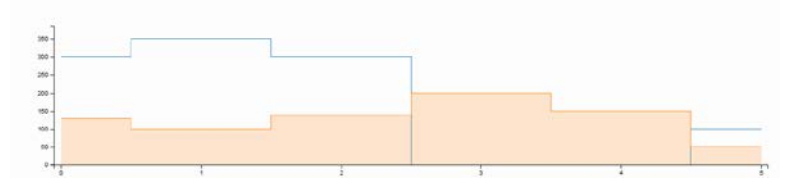

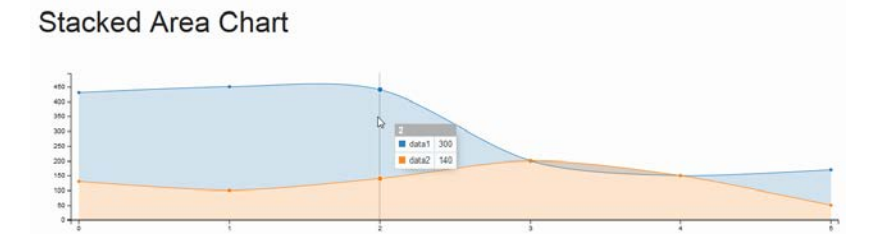

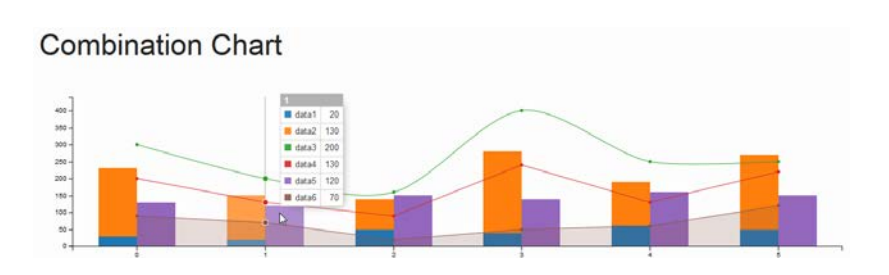

# **Einbindung C3.js**

- > Download aktuelle C3.js Version: <https://github.com/masayuki0812/c3/releases/latest>
- > Datei «Source code (zip)» entzippen in lokales Verzeichnis «c3»:

FS 2016

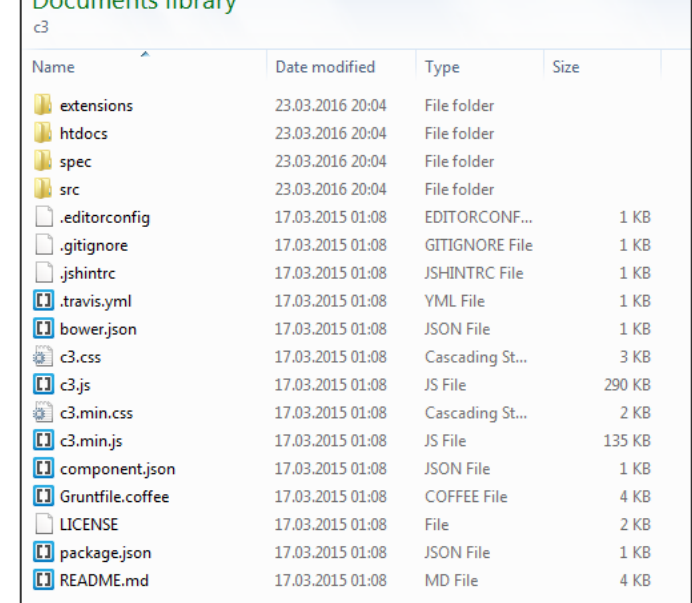

Deciments library

#### **Downloads**

Source code (zip)

**BERN** 

40

# **Einbindung C3.js**

UNIVERSITÄT

> Laden von C3.js CSS und JavaScript Bibliotheken im HTML-Head:

```
<!-- Load c3.css -->
<link href="c3/c3.css" rel="stylesheet" type="text/css">
<!-- Load d3.js and c3.js -->
<script type="text/javascript" src="d3/d3.min.js"></script>
<script type="text/javascript" src="c3/c3.min.js"></script>
```
Wichtig: Auch D3.js muss eingebunden werden!

Link:<http://c3js.org/gettingstarted.html#setup>

**Diagramm generieren**

UNIVERSITÄT

- > C3 generates a chart by calling **generate()** with the argument object, and an element including the chart will insert into the element specified as a selector in that argument as **bindto**.
- > HTML :

**<div id="chart"></div>**

```
> JavaScript :
```

```
var chart = c3.generate({
     bindto: '#chart',
     data: {
       columns: [
         ['data1', 30, 200, 100, 400, 150, 250],
         ['data2', 50, 20, 10, 40, 15, 25]
 ]
 }
});
```
Link:<http://c3js.org/gettingstarted.html#generate>

# **Diagramm generieren**

```
<!DOCTYPE html>
<html lang="en">
     <head>
         <meta charset="utf-8">
        <title>C3 Demo</title>
        <!-- Load c3.css -->
        <link href="c3/c3.css" rel="stylesheet" type="text/css">
        <!-- Load d3.js and c3.js -->
        <script type="text/javascript" src="d3/d3.min.js"></script>
        <script type="text/javascript" src="c3/c3.min.js"></script>
    </head>
     <body>
         <div id="chart"></div>
         <script type="text/javascript">
            var chart = c3.generate({
                bindto: '#chart',
                data: {
                     columns: [
                         ['data1', 30, 200, 100, 400, 150, 250],
                        ['data2', 50, 20, 10, 40, 15, 25]
 ]
 }
            }); 
        </script>
    </body>
</html>
```
**UNIVERSITÄT BERN** 

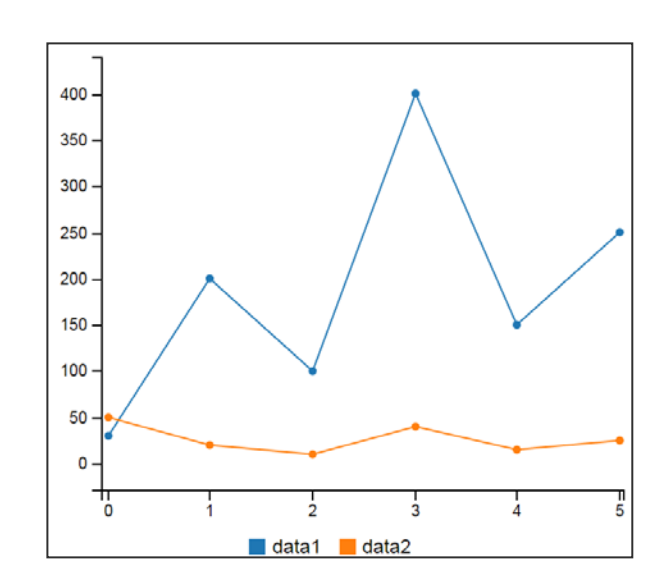

Link:<http://c3js.org/gettingstarted.html#generate>

### **Diagramm anpassen**

> Zusätzliche Achse einfügen:

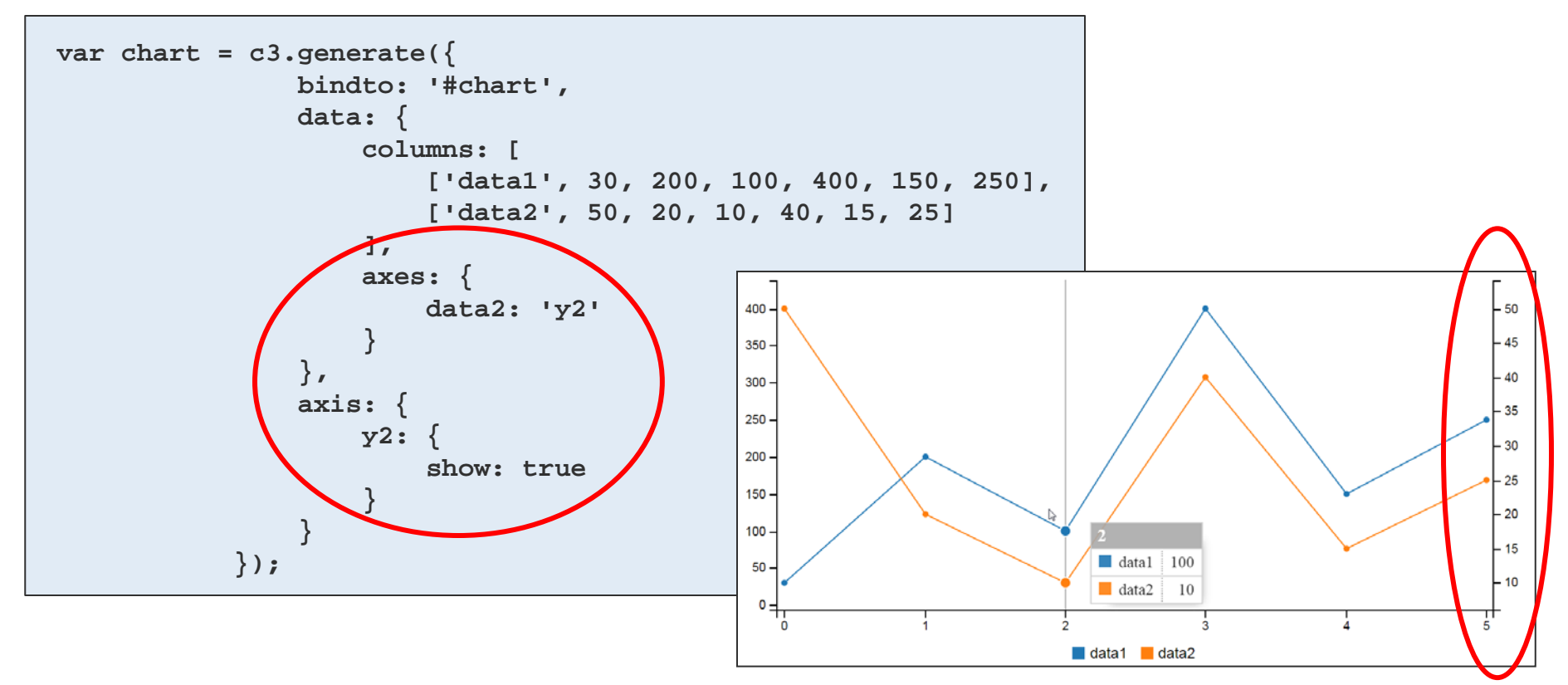

Link:<http://c3js.org/gettingstarted.html#customize>

FS 2016

**UNIVERSITÄT BERN** 

#### **UNIVERSITÄT BERN**

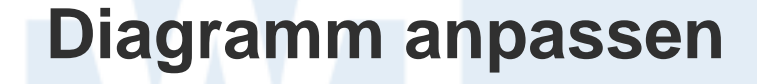

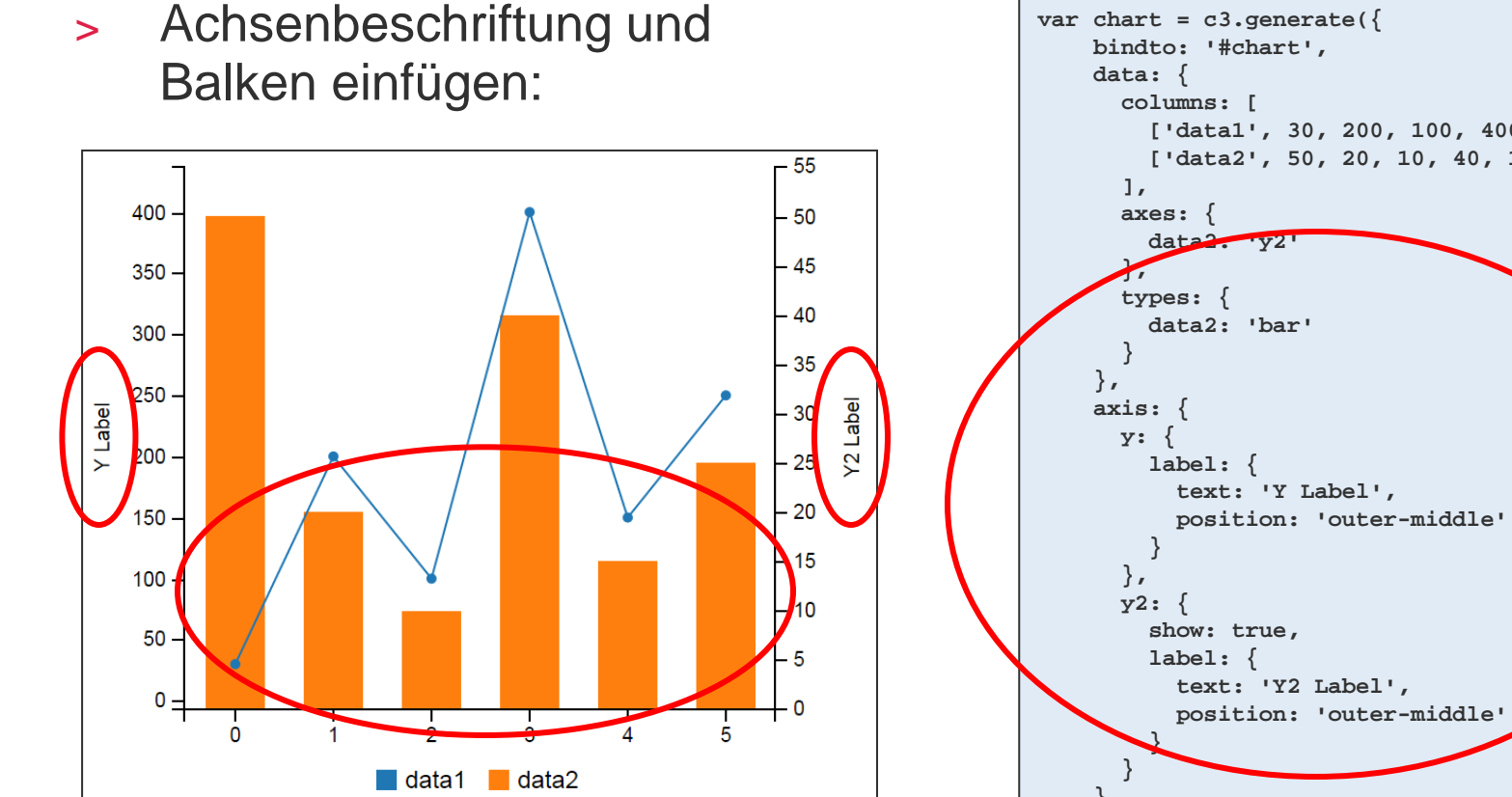

Link:<http://c3js.org/gettingstarted.html#customize>

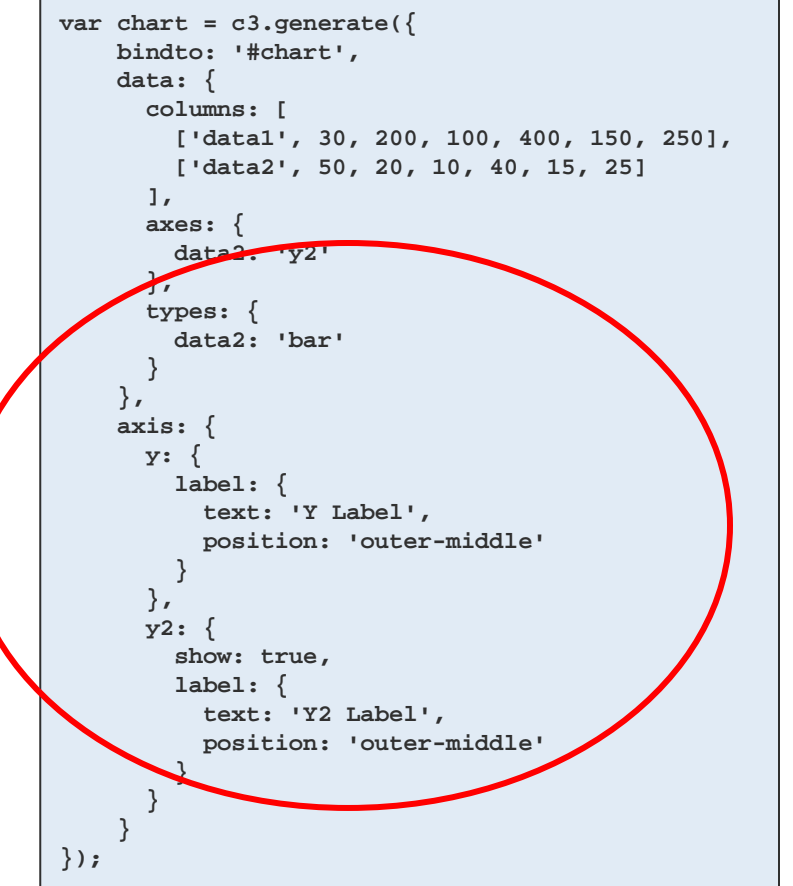

### **Diagramm anpassen**

> Gitter einfügen:

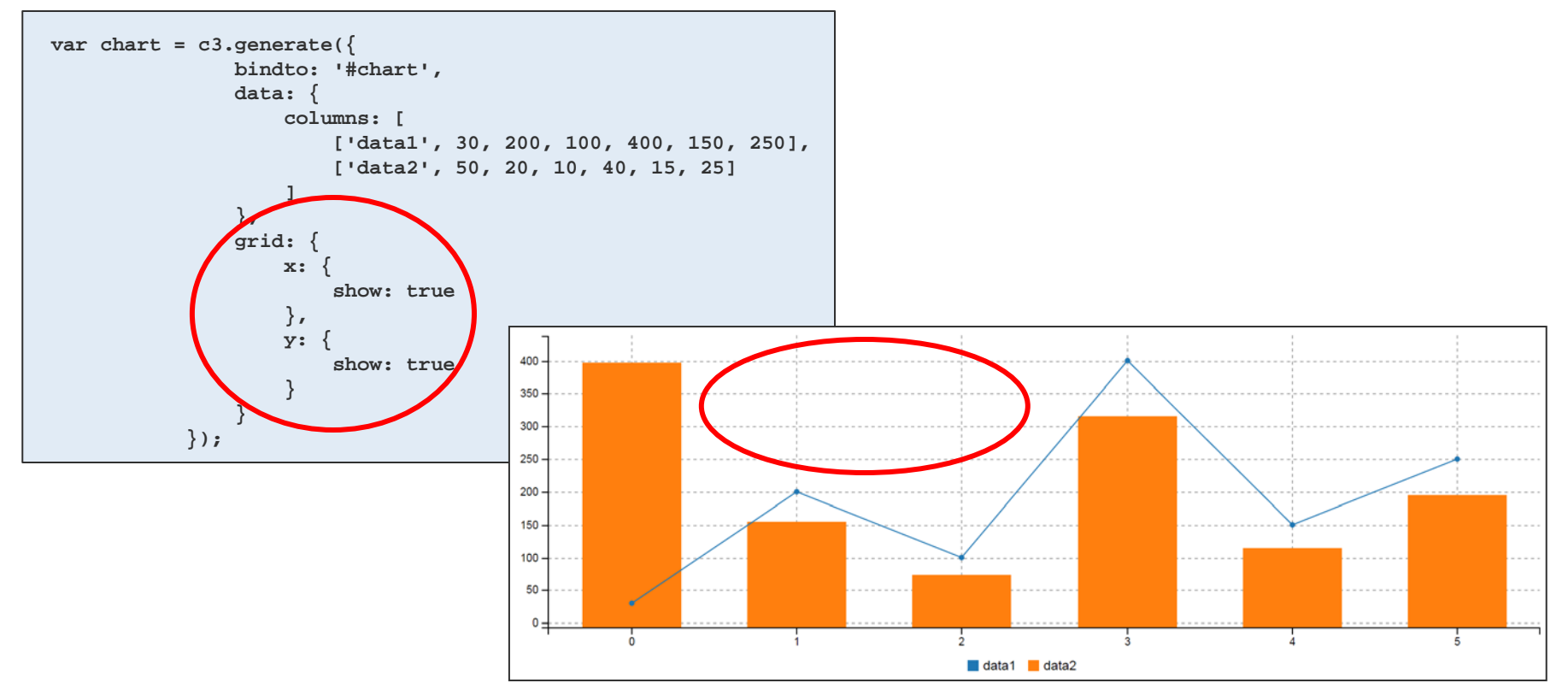

Link: [http://c3js.org/samples/options\\_gridline.html](http://c3js.org/samples/options_gridline.html)

FS 2016

**UNIVERSITÄT BERN** 

### **Diagramm transformieren**

**UNIVERSITÄT BERN** 

#### > Datensets von Linien in Balken transformieren:

```
var chart = c3.generate({
     data: {
         columns: [
             ['data1', 30, 200, 100, 400, 150, 250],
             ['data2', 130, 100, 140, 200, 150, 50]
         ],
         type: 'bar'
     }
});
setTimeout(function () {
     chart.transform('line', 'data1');
}, 1000);
setTimeout(function () {
     chart.transform('line', 'data2');
}, 2000);
setTimeout(function () {
     chart.transform('bar');
}, 3000);
setTimeout(function () {
     chart.transform('line');
}, 4000);
```
#### Link: [http://c3js.org/samples/transform\\_line.html](http://c3js.org/samples/transform_line.html)

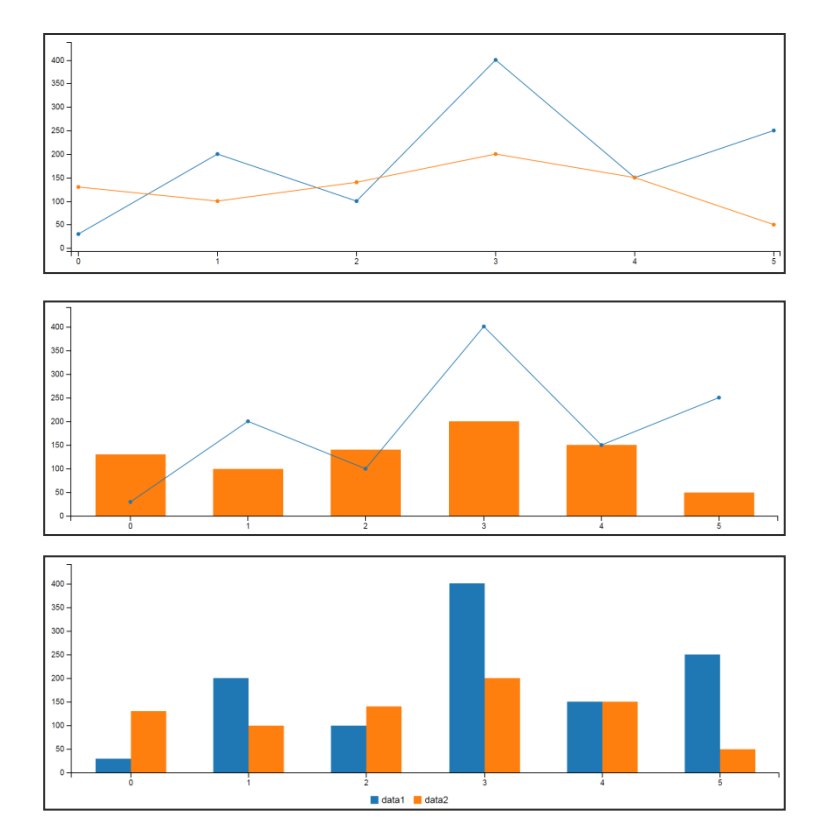

# **C3.js Application Programming Interface**

C3.js | D3-based reusable chart library

 $\mathbf{r}$ tooltip.position tooltip.contents Subchart Subchart.show Experimental subchart.size.height Experimental Subchart.onbrush Experimental Zoom ZOOM.enabled Experimental ZOOM.rescale Experimental ZOOM.extent Experimental ZOOM.ONZOOM Experimental ZOOM.ONZOOMStart Experimental ZOOM.ONZOOMend Experimental Point point.show point.r point.focus.expand.enabled point.focus.expand.r point.select.r Line line.connectNull line.step\_type Area

```
ZOOM enabled Experimental
Enable zooming.
Default:
false
Format:
 Zoom: {
   enabled: false
 -1
Example:
\bullet Zoom
ZOOM.rescale Experimental
Enable to rescale after zooming.
If true set, y domain will be updated according to the zoomed region.
Default:
false
Format:
 Zoom: {
   rescale: true
```
Link:<http://c3js.org/reference.html>

**UNIVERSITÄT BERN** 

# **Agenda**

- 1. Anpassen von bestehenden D3.js Snippets
- 2. C3.js Einführung
- **3. Weitere D3.js basierte Bibliotheken**

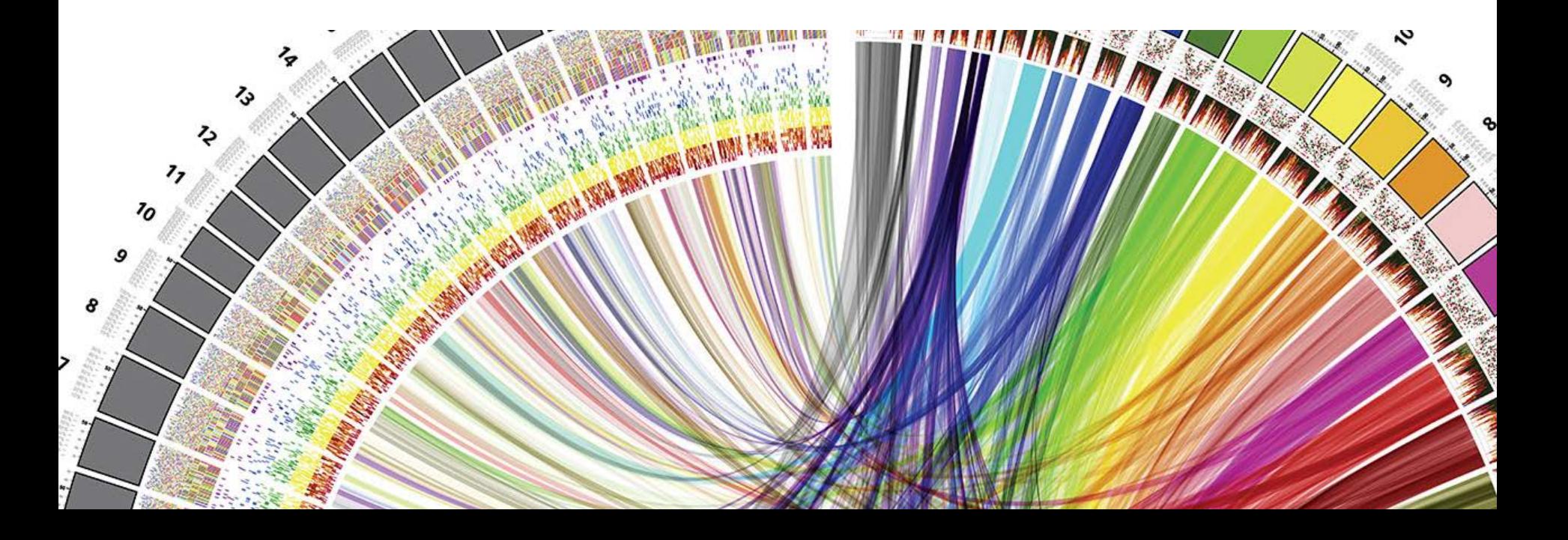

h **UNIVERSITÄT BERN** 

h

#### Nasdaq 100 Index 1985/11/01-2012/06/29

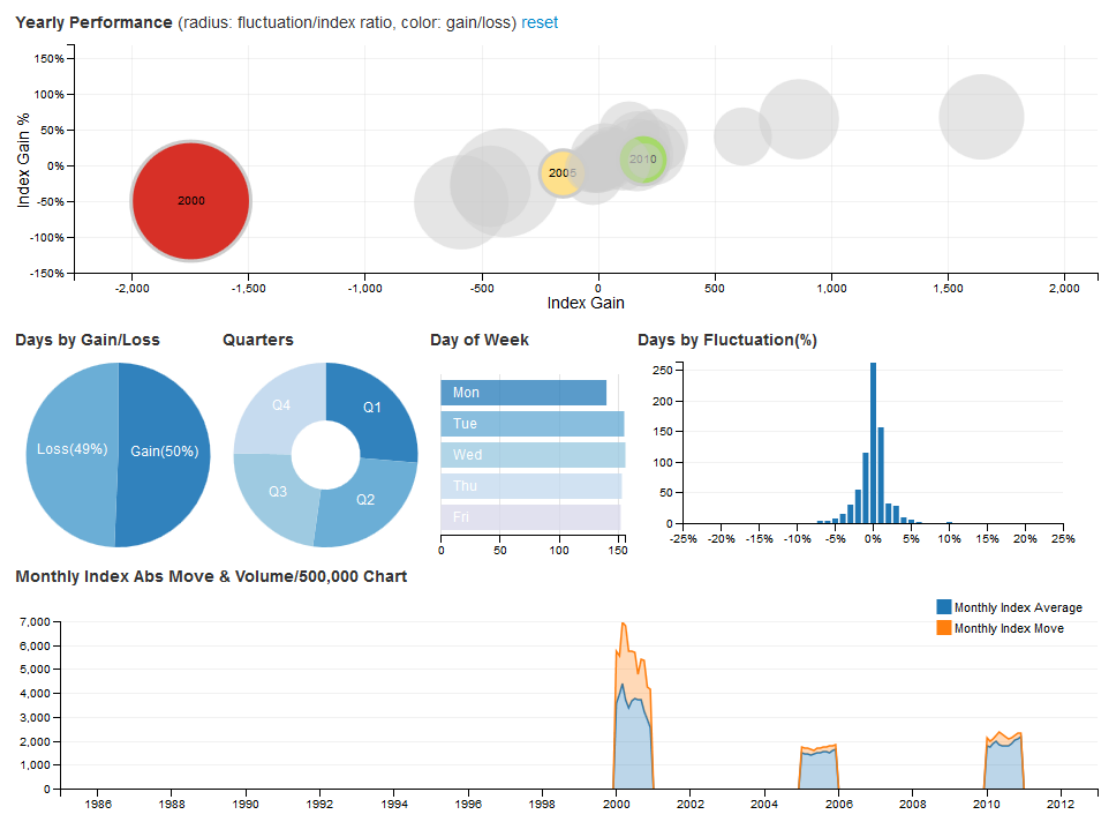

Link:<http://dc-js.github.io/dc.js/>

**DC.js**

 $\blacksquare$  Blog

5

# **NVD3.js**

**UNIVERSITÄT BERN** 

#### NVD3.js **A** Home E Examples **O** Live Code **■** Source **NVD3** Re-usable charts for d3.js

This project is an attempt to build re-usable charts and chart components for d3.js without taking away the power that d3.js gives you. This is a very young collection of components, with the goal of keeping these components very customizeable, staying away from your standard cookie cutter solutions.

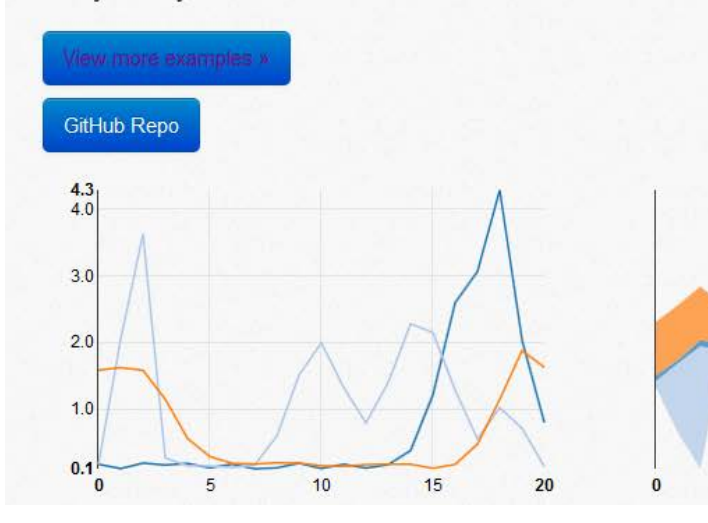

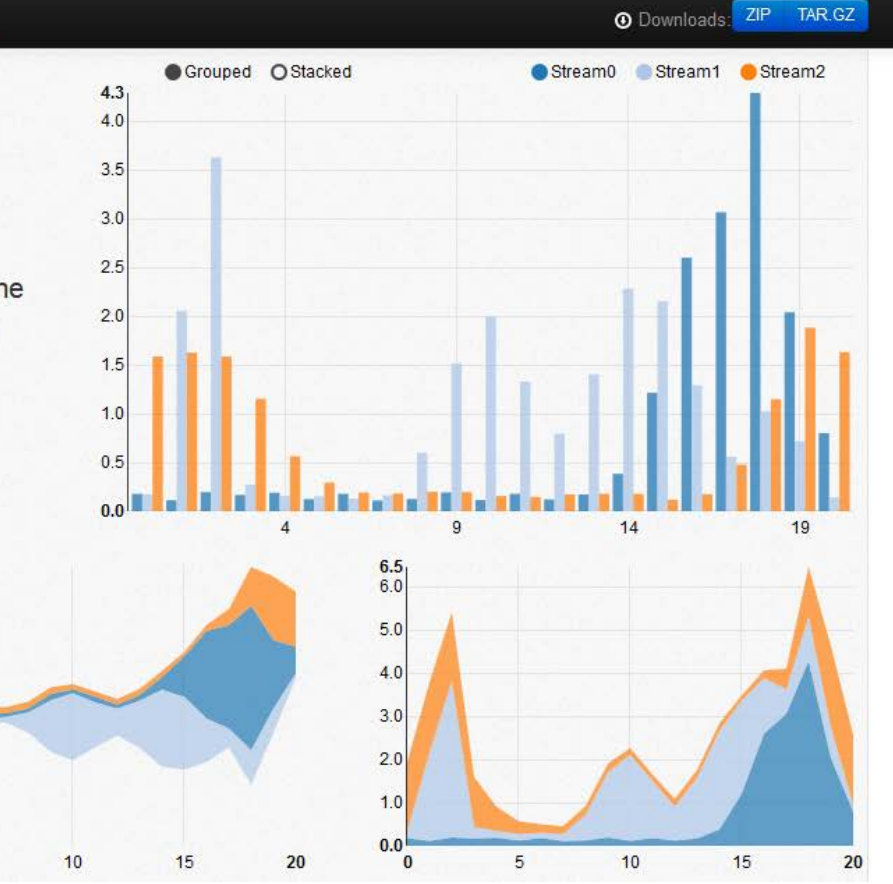

#### Link: [http://nvd3.org](http://nvd3.org/)

FS 2016

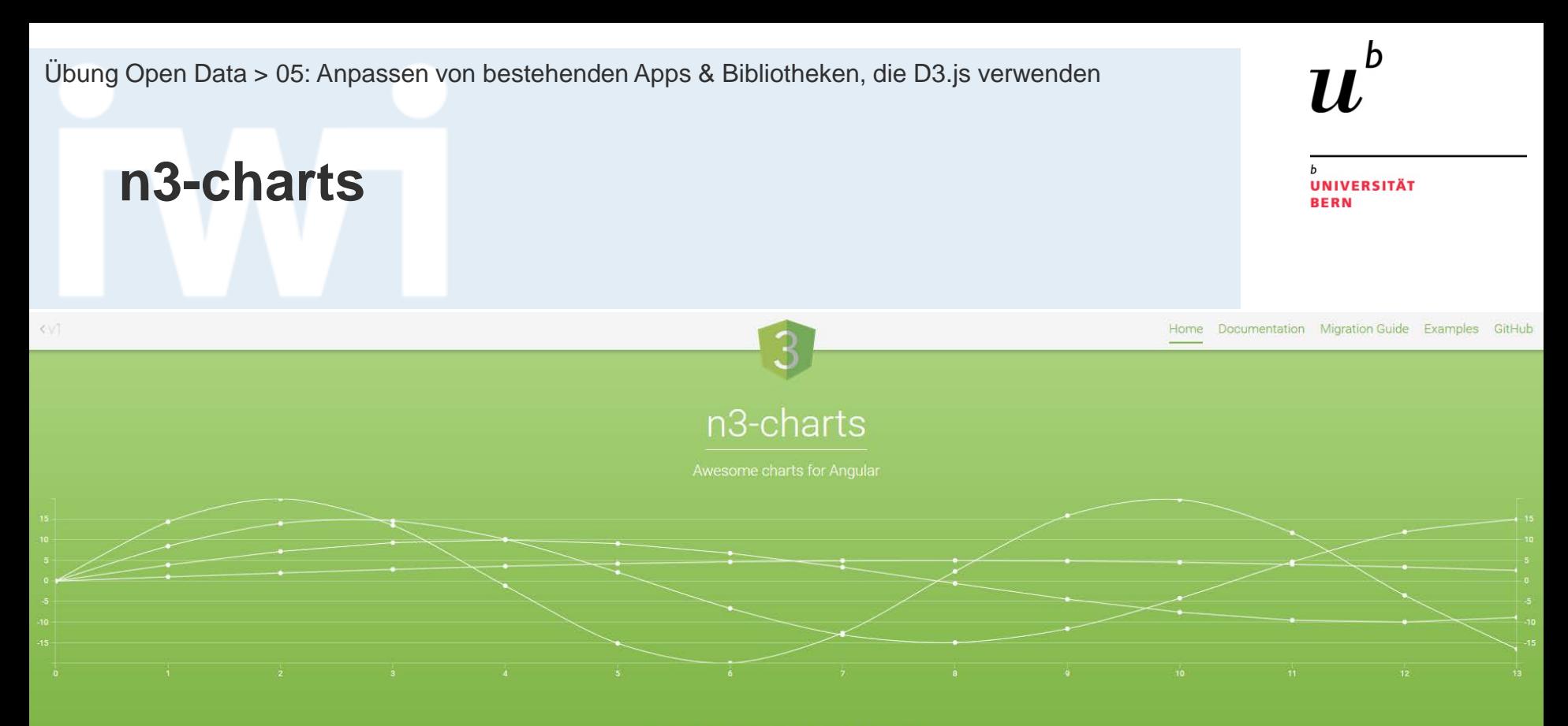

Doing something fun with n3-charts ? We'd love to hear about it !

#### **Getting started**

#### Installation

#### Using npm

You can install n3-line-chart by using the npm package manager and running following command from the terminal. npm install n3-charts

This will also automatically install the proper versions of D3.js and AngularJS to your node\_modules/ directory.

#### Link:<http://n3-charts.github.io/line-chart/>

FS 2016

# **MetricsGraphics.js**

#### **UNIVERSITÄT BERN**

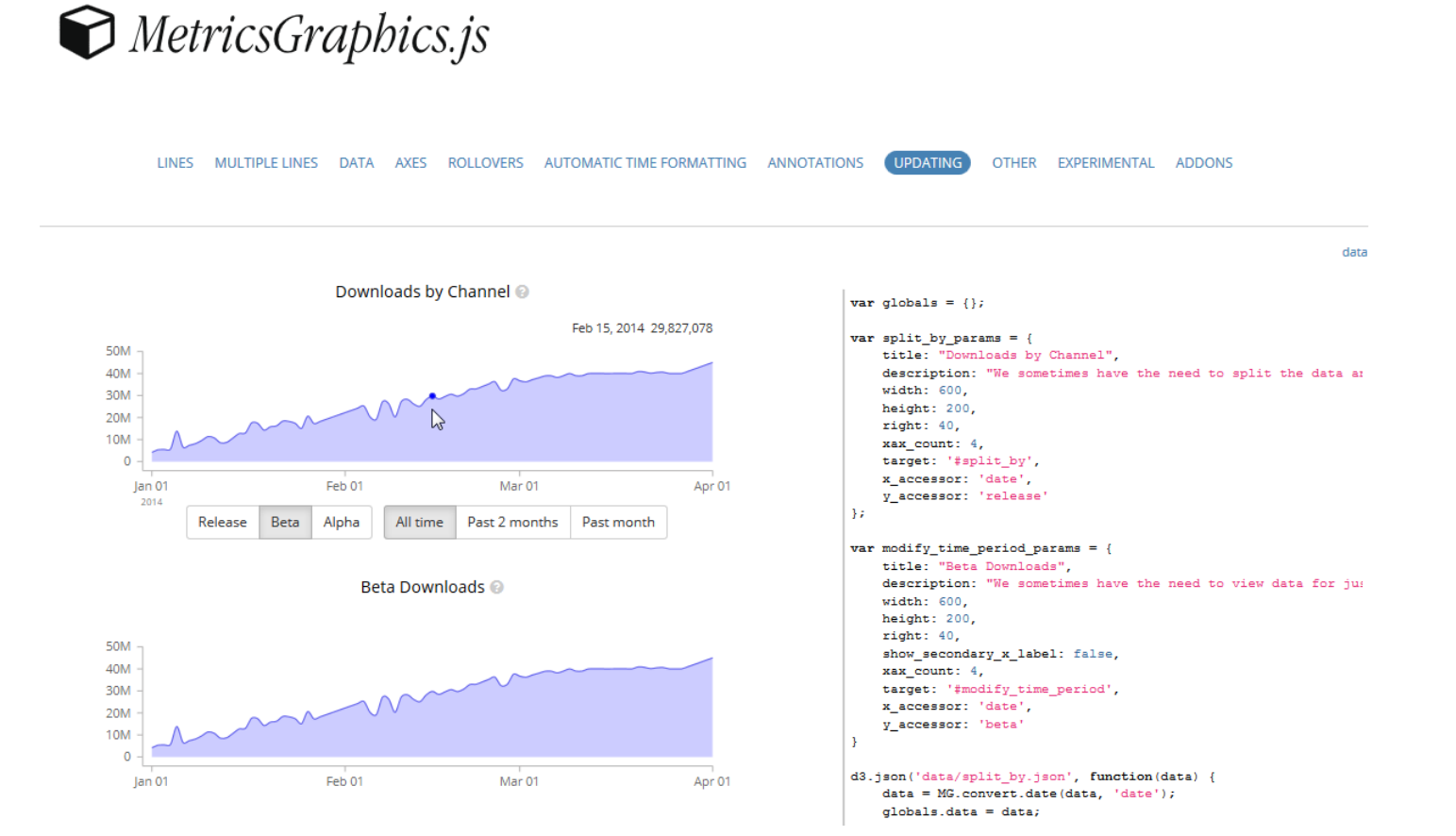

#### Link:<http://metricsgraphicsjs.org/>

### **Parallel Coordinates**

**UNIVERSITÄT BERN** 

#### **Progressive Rendering**

With thousands of data points, the chart will get less responsive when brushing. The interface may stutter or freeze, frustrating the user. To solve this, enable progressive rendering by setting the render mode to "queue".

Change the speed of rendering by setting the rate. You can read more about this technique on the Render Queue page.

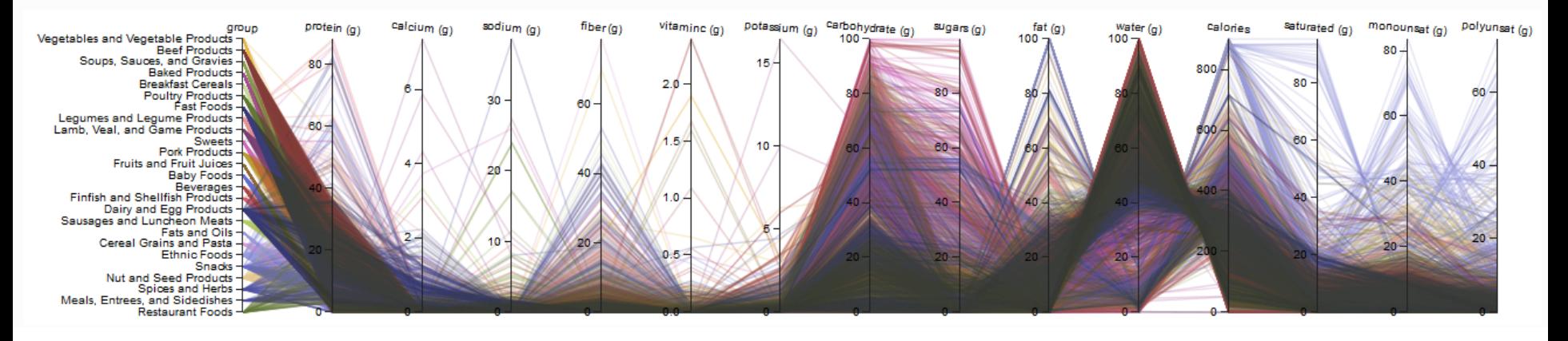

#### Link: [http://syntagmatic.github.io/parallel-coordinates/#](http://syntagmatic.github.io/parallel-coordinates/)

**UNIVERSITÄT BERN** 

 $\boldsymbol{u}$ 

 $\mathbf b$ 

#### Link:<http://datamaps.github.io/>

**DataMaps**

**UNIVERSITÄT BERN** 

 $\boldsymbol{u}$ 

## **d3.geomap**

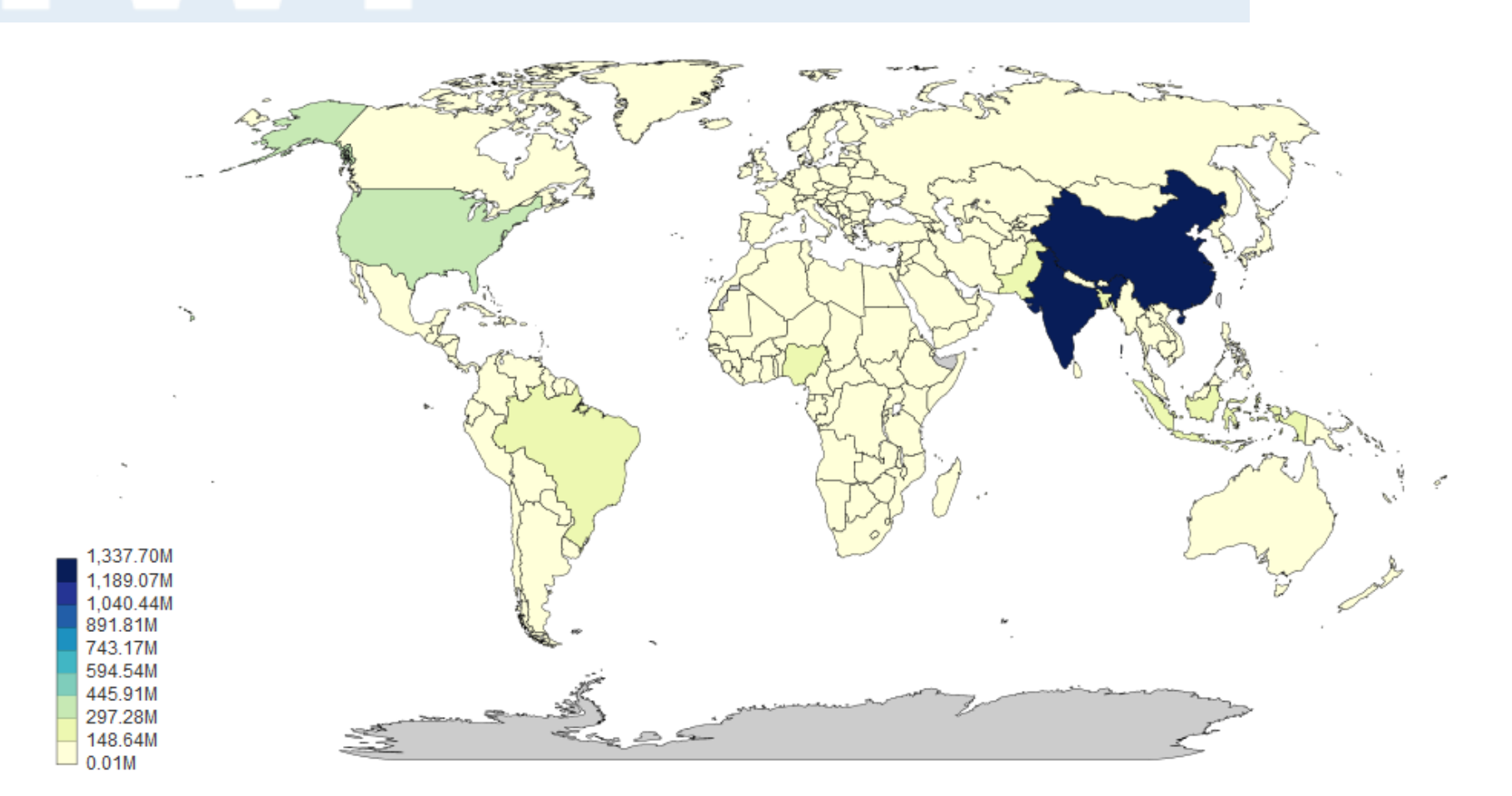

#### Link:<https://d3-geomap.github.io/>

## **Weitere D3.js basierte Datenvisualisierungs-Bibliotheken**

**Mike McDearmon POSTS** 

D3GH is a plugin for the 3D modeling application suite Rhino/Grasshopper created as a "two-dimensional platform for rationalizing and interfacing with building information".

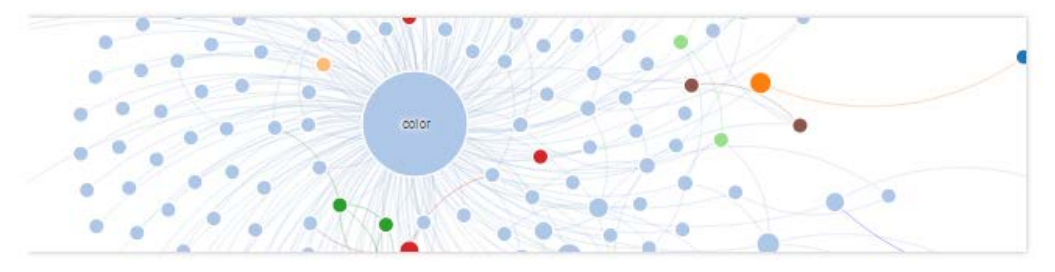

Insights is a library based on D3 is for visualizing and navigating graphs. Among others, Insights contains methods for event handling, filtering / focusing nodes, and adding tooltips.

#### Link:<http://mikemcdearmon.com/portfolio/techposts/charting-libraries-using-d3>

**UNIVERSITÄT BERN**